<span id="page-0-0"></span>**PRUEBA DE HABILIDADES PRACTICAS CCNA**

**LUIS FELIPE CRUZ PINEDA** 

**UNIVERSIDAD NACIONAL ABIERTA Y A DISTANCIA ESCUELA DE CIENCIAS BASICAS, TECNOLOGIA E INGENIERIA INGENIERIA ELECTRONICA MAYO 2019**

# **CONTENIDO**

<span id="page-1-0"></span>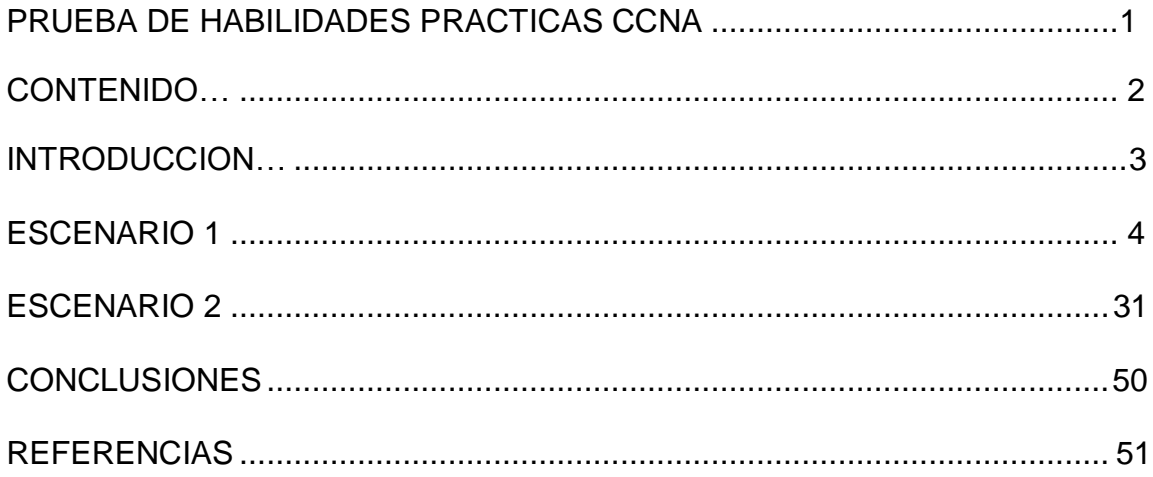

## **INTRODUCCION**

<span id="page-2-0"></span>El siguiente documento presenta lo que ha denominado la evaluación de habilidades practicas la universidad y la plataforma CISCO, y nos presenta 2 ejercicios de aplicación a los cuales debemos hacerles configuraciones que hemos aprendido a lo largo del curso.

Dentro de los ejercicios encontramos ejercicios de inicialización de equipos y configuración para implementación de redes, estas destrezas han sido adquiridas por nosotros los estudiantes por medio de múltiples ejercicios, tanto prácticos como de conocimiento teórico.

En los ejercicios desarrollados vamos a realizar elección de equipos, conexiones de diferentes tipos de cables, configuraciones básicas como direccionamiento, configuraciones DHCP, NAT, PAT, OSPF, implementación de ACL, aplicaciones de seguridad, también encontramos el uso de muchos mecanismos de diagnóstico y ayudas de configuración como PING, show ip route, show ip nat translations, do show ip route connected, tracer route, entre otros.

# **Prueba de habilidades practicas**

### **Escenario 1**

<span id="page-3-0"></span>Una empresa posee sucursales distribuidas en las ciudades de Bogotá y Medellín, en donde el estudiante será el administrador de la red, el cual deberá configurar e interconectar entre sí cada uno de los dispositivos que forman parte del escenario, acorde con los lineamientos establecidos para el direccionamiento IP, protocolos de enrutamiento y demás aspectos que forman parte de la topología de red.

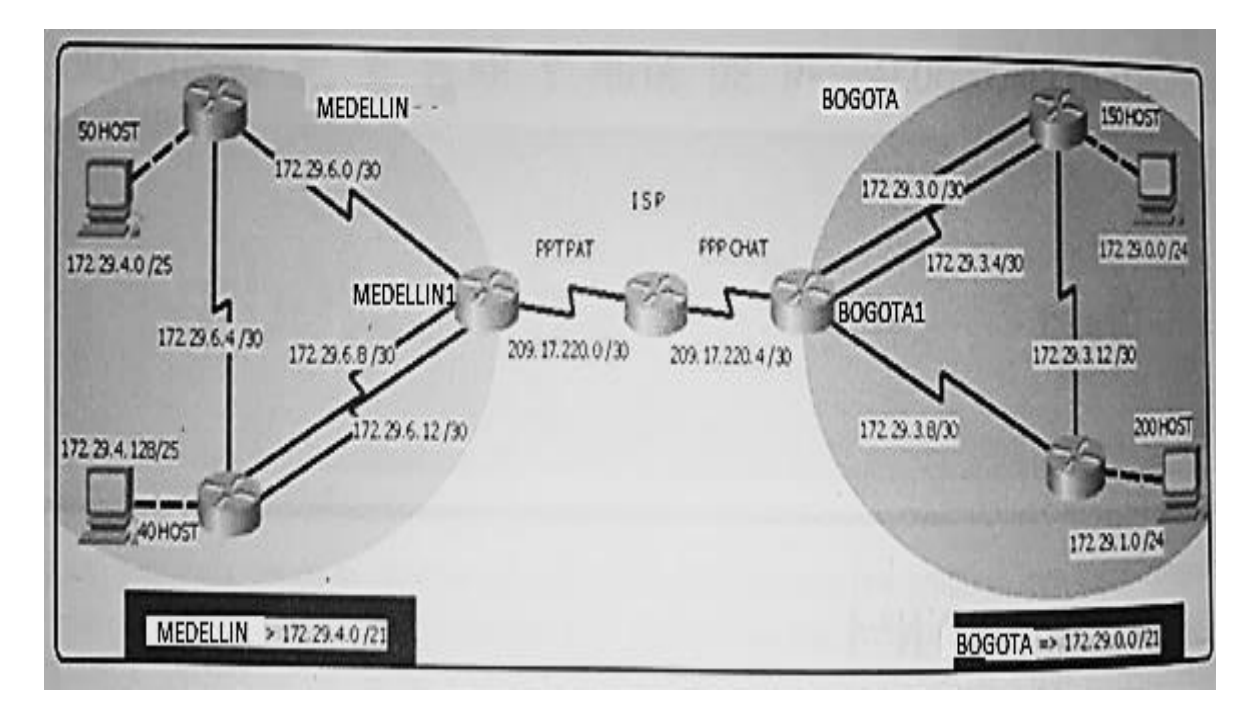

### **Topología de red**

Este escenario plantea el uso de RIP como protocolo de enrutamiento, considerando que se tendran rutas por defecto redistribuidas; asimismo, habilitar el encapsulamiento PPP y su autenticación.

Los routers Bogota2 y medellin2 proporcionan el servicio DHCP a su propia red LAN y a los routers 3 de cada ciudad.

Debe configurar PPP en los enlaces hacia el ISP, con autenticación.

Debe habilitar NAT de sobrecarga en los routers Bogota1 y medellin1.

### **Desarrollo**

Como trabajo inicial se debe realizar lo siguiente.

•Realizar las rutinas de diagnóstico y dejar los equipos listos para su configuración (asignar nombres de equipos, asignar claves de seguridad, etc).

•Realizar la conexión fisica de los equipos con base en la topología de red

Configurar la topología de red, de acuerdo con las siguientes especificaciones.

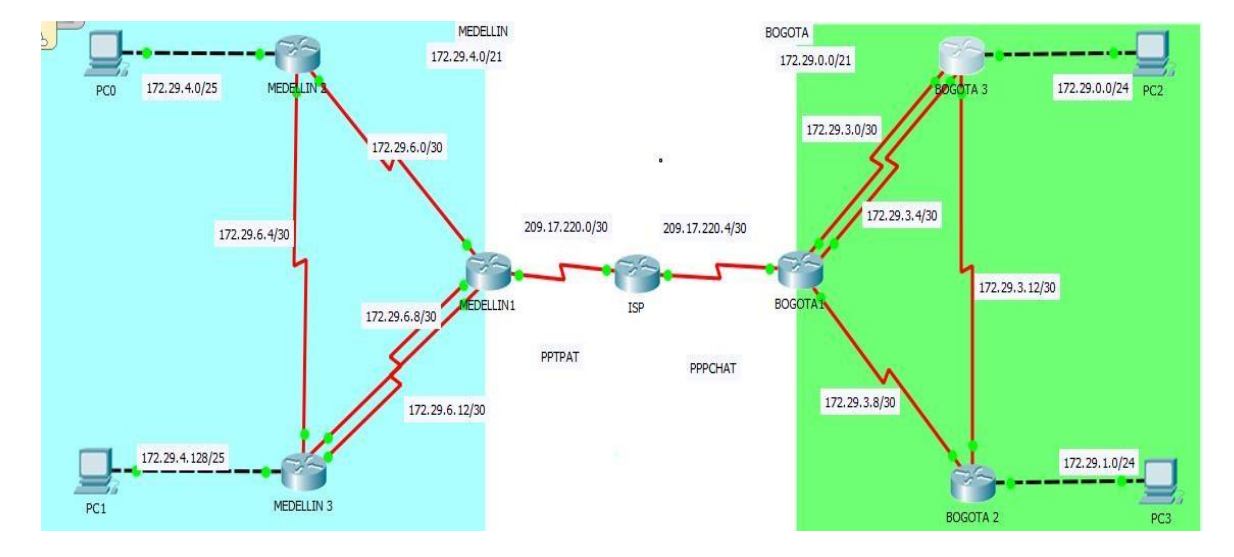

### **Parte 1: Configuración del enrutamiento**

a. Configurar el enrutamiento en la red usando el protocolo RIP versión 2, declare la red principal, desactive la sumarización automática.

### **Desarrollo:**

Empezamos configurando en cada terminal el direccionamiento con todas las rutas necesarias; activando y desactivando lo solicitado, por lo cual vamos a dejar registro del codigo usado y pantallazos de comprobacion.

### **ISP**

*Conf t Int s0/0/0 Ip address 209.17.220.1 255.255.255.252 Clock rate 4000000 No shutdown Int s0/0/1 Ip address 209.17.220.5 255.255.255.252 Clock rate 4000000 No shutdown*

### *MEDELLIN 1*

*Conf t Int s0/0/0 Ip address 209.17.220.2 255.255.255.252 Clock rate 4000000 No shutdown*

#### *Int s0/0/1*

*Ip address 172.29.6.1 255.255.255.252 Clock rate 4000000 No shutdown Int s0/1/0 Ip address 172.29.6.9 255.255.255.252 Clock rate 4000000 No shutdown*

#### **MEDELLIN 2**

*Int s0/0/0 Ip address 172.29.6.2 255.255.255.252 Clock rate 4000000 No shutdown Int s0/0/1 Ip address 172.29.6.5 255.255.255.252 Clock rate 4000000 No shutdown Int g0/0 ip address 172.29.4.1 255.255.255.128 no shutdown*

#### **MEDELLIN 3**

*Enable Conf t Int s0/0/0 Ip address 172.29.6.10 255.255.255.252 Clock rate 4000000 No shutdown Int s0/0/1 Ip address 172.29.6.14 255.255.255.252 Clock rate 4000000 No shutdown Int s0/1/0 Ip address 172.29.6.6 255.255.255.252 Clock rate 4000000 No shutdown Int g0/0 Ip address 172.29.4.129 255.255.255.128 No shutdown*

### **BOGOTA 1**

*enable conf t Int s0/0/0*

*Ip address 209.17.220.6 255.255.255.252 Clock rate 4000000 No shutdown Int s0/0/1 Ip address 172.29.3.9 255.255.255.252 Clock rate 4000000 No shutdown Int s0/1/0 Ip address 172.29.3.1 255.255.255.252 Clock rate 4000000 No shutdown Int s0/1/1 Ip address 172.29.3.5 255.255.255.252 Clock rate 4000000 No shutdown*

#### **BOGOTA 2**

*Configure terminal Int s0/0/0 Ip address 172.29.3.10 255.255.255.252 No shutdown Int s0/0/1 Ip address 172.29.3.13 255.255.255.252 Clock rate 4000000 No shutdown Int g0/0 Ip address 172.29.1.1 255.255.255.0 No shutdown*

#### **BOGOTA 3**

*En Conf t Int s0/0/0 Ip address 172.29.3.2 255.255.255.252 No shutdown Int s0/0/1 Ip address 172.29.3.6 255.255.255.252 Clock rate 4000000 No shutdown Int s0/1/0 Ip address 172.29.3.14 255.255.255.252 Clock rate 4000000 No shutdown Int g0/0 Ip address 172.29.0.1 255.255.255.0*

#### *No shutdown*

Ahora configuramos RIP en ambas zonas, debe ser en forma independiente y se solicita que sea la version 2.

### **MEDELLIN 1**

*En Conf t Router rip Version 2 No auto-summary Do show ip route connected*

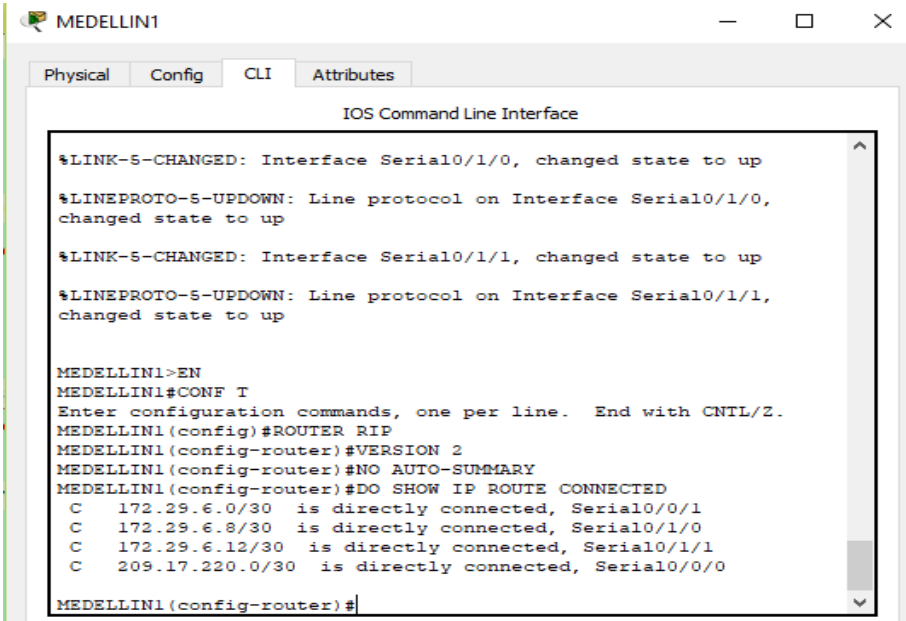

*Network 172.29.6.0 Network 172.29.6.8 Network 172.29.6.12 Passive-interface s0/0/0*

#### **MEDELLIN 2**

*En Conf t Router rip Version 2 No auto-summary Do show ip route connected*

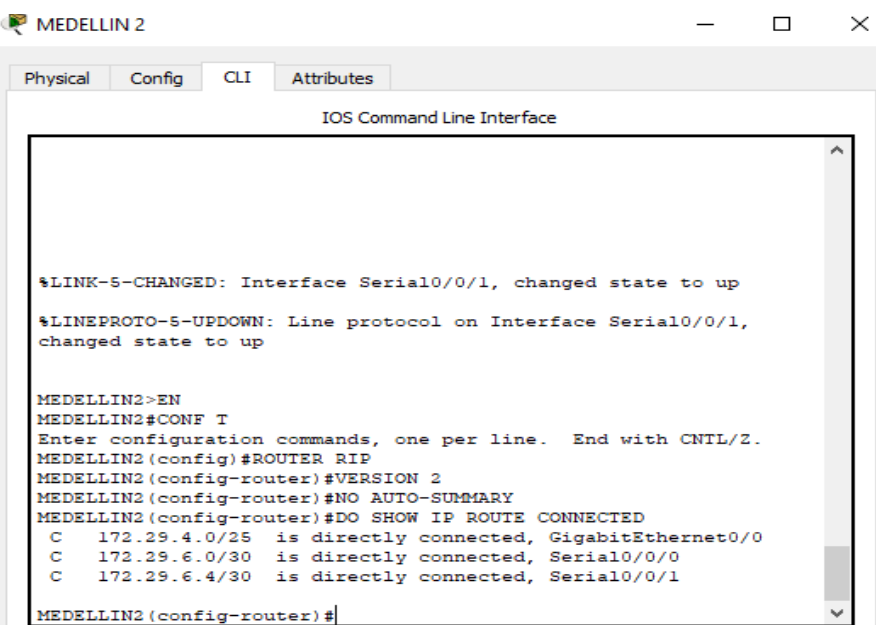

*Network 172.29.4.0 Network 172.29.6.0 Network 172.29.6.4 Passive-interface g0/0*

#### **MEDELLIN 3**

*En* 

*Conf t Router rip Version 2 No auto-summary Do show ip route connected Network 172.29.4.12 Network 172.29.6.8 Network 172.29.6.4 Network 172.29.4.128 Passive-interface g0/0*

MEDELLIN 3

 $\Box$  $\times$ 

Physical Config CLI Attributes IOS Command Line Interface GigabitEthernet0/0, changed state to up %LINEPROTO-5-UPDOWN: Line protocol on Interface Serial0/0/0, changed state to up %LINEPROTO-5-UPDOWN: Line protocol on Interface Serial0/1/0, changed state to up %LINEPROTO-5-UPDOWN: Line protocol on Interface Serial0/0/1, changed state to up MEDELLIN3>en MEDELLIN3#conf t Enter configuration commands, one per line. End with CNTL/2. MEDELLIN3 (config) #router rip MEDELLIN3 (config-router)#version 2<br>MEDELLIN3 (config-router)#version 2<br>MEDELLIN3 (config-router)#no auto-summary<br>MEDELLIN3 (config-router)#do show ip route connected 172.29.4.128/25 is directly connected, GigabitEthernet0/0  $\mathbf C$  $\mathbf{C}$ 172.29.6.4/30 is directly connected, Serial0/1/0<br>172.29.6.8/30 is directly connected, Serial0/0/0<br>172.29.6.12/30 is directly connected, Serial0/0/1  $\mathbf{C}$  $\mathbf C$ MEDELLIN3 (config-router) #

#### **BOGOTA 1**

*En Conf t Router rip Version 2 No auto-summary Do show ip route connected*

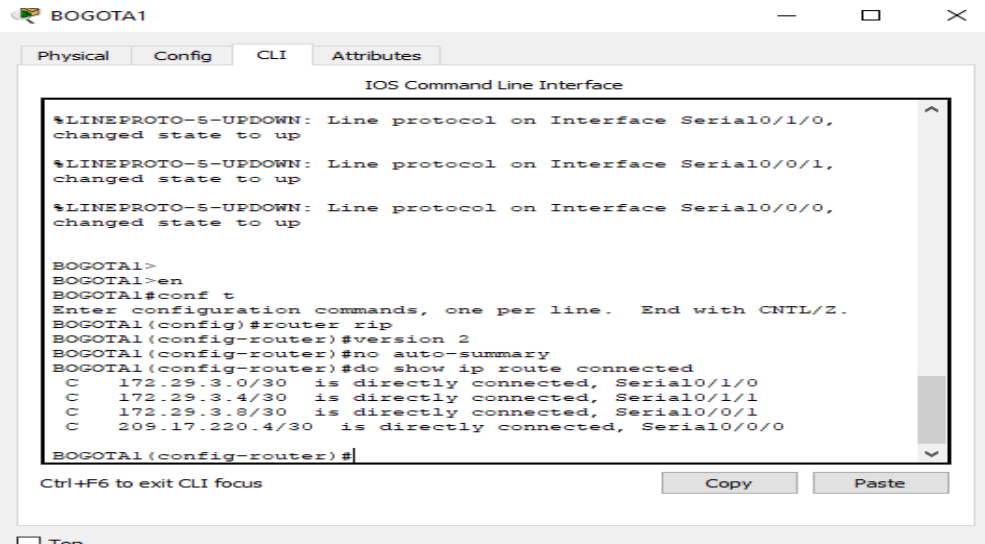

*Network 172.29.3.0*

*Network 172.29.3.4 Network 172.29.3.8 Passive-interface s0/0/0*

### **BOGOTA 2**

*En Conf t Router rip Version 2 No auto-summary Do show ip route connected*

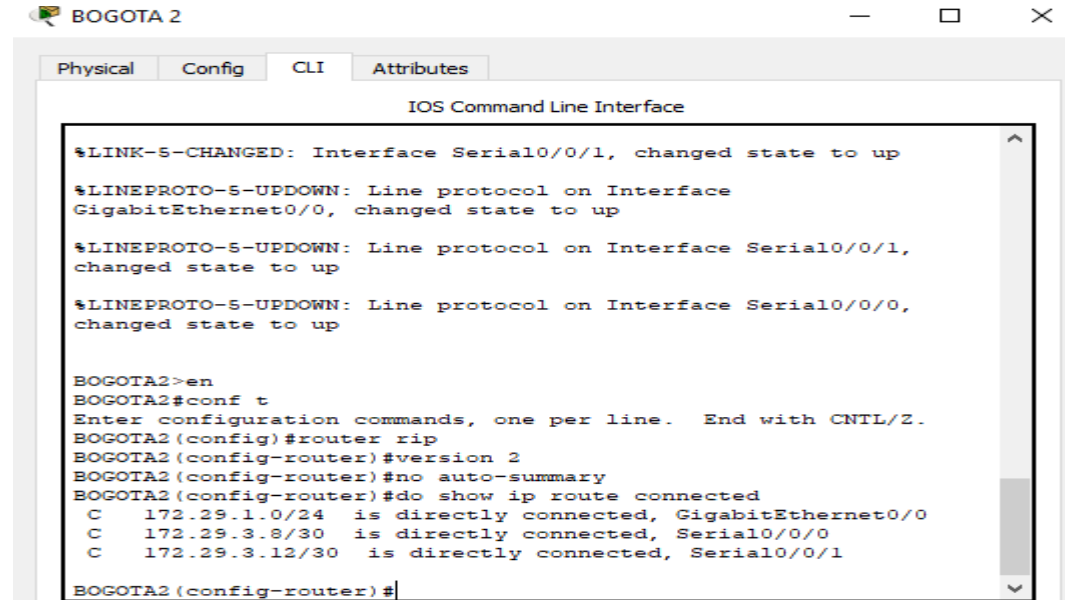

*Network 172.29.3.8 Network 172.29.3.12 Passive-interface g0/0*

### **BOGOTA 3**

*En Conf t Router rip Version 2 No auto-summary Do show ip route connected*

```
BOGOTA 3
                                                                                           \Box\timesPhysical Config CLI
                               Attributes
                                     IOS Command Line Interface
   GigabitEthernet0/0, changed state to up
   %LINEPROTO-5-UPDOWN: Line protocol on Interface Serial0/0/0,
   changed state to up
   $LINEPROTO-5-UPDOWN: Line protocol on Interface Serial0/0/1,
   changed state to up
   %LINEPROTO-5-UPDOWN: Line protocol on Interface Serial0/1/0,
   changed state to up
   BOGOTA3>en
   BOGOTA3#conf t
   Enter configuration commands, one per line. End with CNTL/2.
   BOGOTA3 (config)#router rip
   BOGOTA3 (config-router) #version 2
   BOGOTA3(config-router)#no auto-summary<br>BOGOTA3(config-router)#do show ip route connected
        172.29.0.0/24 is directly connected, GigabitEthernet0/0<br>172.29.0.0/24 is directly connected, GigabitEthernet0/0<br>172.29.3.4/30 is directly connected, Serial0/0/0<br>172.29.3.4/30 is directly connected, Serial0/0/1<br>172.29.3.12/
    \mathbf C\mathbb{C}c
    \mathbf{C}BOGOTA3 (config-router) \sharp
```
*Network 172.29.3.0 Network 172.29.0.0 Network 172.29.3.4 Network 172.29.3.12 Passive-interface g0/0*

Ahora hacemos verificacion de las redes conesctedas que usamos por medio del codigo *show ip route* en los router MEDELLIN 1 Y BOGOTA 1; tambien podemos encontrar la red principal por medio del codigo *show running-config.*

```
MEDELLIN1#show ip route
Codes: L - local, C - connected, S - static, R - RIP, M - mobile, B - BGP<br>D - EIGRP, EX - EIGRP external, O - OSPF, IA - OSPF inter area
        N1 - OSPF NSSA external type 1, N2 - OSPF NSSA external type 2<br>E1 - OSPF external type 1, E2 - OSPF external type 2, E - EGP
        1 - 15 - 15, L1 - 15 - 15 level-1, L2 - 15 - 15 level-2, ia - I5-IS inter area
          - candidate default, U - per-user static route, o - ODR
        P - periodic downloaded static route
Gateway of last resort is not set
      172.29.0.0/16 is variably subnetted, 9 subnets, 3 masks
         172.29.4.0/25 [120/1] via 172.29.6.2, 00:00:11, Serial0/0/1
\overline{D}\overline{\mathbf{z}}172.29.4.128/25 [120/1] via 172.29.6.14, 00:00:10, Serial0/1/1
                            [120/1] via 172.29.6.10, 00:00:10, Serial0/1/0
c
         172.29.6.0/30 is directly connected, Serial0/0/1
         172.29.6.1/32 is directly connected, Serial0/0/1
T.
         172.29.6.4/30 [120/1] via 172.29.6.2, 00:00:11, Serial0/0/1
\mathbf{R}[120/1] via 172.29.6.14, 00:00:10, Serial0/1/1
                          [120/1] via 172.29.6.10, 00:00:10, Serial0/1/0
\mathfrak{c}172.29.6.0/30 is directly connected, Serial0/1/0
         172.29.6.9/32 is directly connected, Serial0/1/0
L.
C
         172.29.6.12/30 is directly connected, Serial0/1/1
L
         172.29.6.13/32 is directly connected, Serial0/1/1
      209.17.220.0/24 is variably subnetted, 2 subnets, 2 masks
c
         209.17.220.0/30 is directly connected, Serial0/0/0
+209.17.220.2/32 is directly connected, Serial0/0/0
```
#### MEDELLIN1

 $\Box$  $\overline{\phantom{1}}$   $\times$ 

```
Physical Config CLI
                     Attributes
                          IOS Command Line Interface
                                                                       ×
 interface Serial0/1/0
 ip address 172.29.6.9 255.255.255.252
 clock rate 4000000
 \mathbf{I}interface Serial0/1/1
 ip address 172.29.6.13 255.255.255.252
 clock rate 4000000
interface Vlanl
 no ip address
 shutdown
router rip
 version 2
 passive-interface Serial0/0/0
 network 172.29.0.0
 no auto-summary
 T
 ip classless
 ip flow-export version 9
```

```
BOGOTA1>en
BOGOTAl#show ip route
Codes: L - local, C - connected, S - static, R - RIP, M - mobile, B - BGP
       D - EIGRP, EX - EIGRP external, O - OSPF, IA - OSPF inter area
       N1 - OSPF NSSA external type 1, N2 - OSPF NSSA external type 2
       El - OSDF external type 1, E2 - OSDF external type 2, E - EGD
       i - IS-IS, Ll - IS-IS level-1, L2 - IS-IS level-2, ia - IS-IS inter area
       * - candidate default, U - per-user static route, o - ODR
       P - periodic downloaded static route
Gateway of last resort is not set
     172.29.0.0/16 is variably subnetted, 9 subnets, 3 masks
\mathbb R172.29.0.0/24 [120/1] via 172.29.3.2, 00:00:21, Serial0/1/0
                       [120/1] via 172.29.3.6, 00:00:21, Serial0/1/1
\overline{\mathbf{z}}172.29.1.0/24 [120/1] via 172.29.3.10, 00:00:22, Serial0/0/1
        172.29.3.0/30 is directly connected, Serial0/1/0
с
L
        172.29.3.1/32 is directly connected, Serial0/1/0
        172.29.3.4/30 is directly connected, Serial0/1/1
\mathbb C172.29.3.5/32 is directly connected, Serial0/1/1
t
c
        172.29.3.8/30 is directly connected, Serial0/0/1
        172.29.3.9/32 is directly connected, Serial0/0/1
L
\mathbb{R}172.29.3.12/30 [120/1] via 172.29.3.10, 00:00:22, Serial0/0/1
                        [120/1] via 172.29.3.2, 00:00:21, Serial0/1/0
                        [120/1] via 172.29.3.6, 00:00:21, Serial0/1/1
     209.17.220.0/24 is variably subnetted, 2 subnets, 2 masks
C.
        209.17.220.4/30 is directly connected, Serial0/0/0
\mathbbm{L}209.17.220.6/32 is directly connected, Serial0/0/0
```

```
BOGOTA1
                                                                   \BoxMa
 Physical Config CLI Attributes
                           IOS Command Line Interface
    clock rate 4000000
   interface Serial0/1/0
    ip address 172.29.3.1 255.255.255.252
    clock rate 4000000
   interface Serial0/1/1
    ip address 172.29.3.5 255.255.255.252
    clock rate 4000000
   interface Vlanl
    no ip address
    shutdown
   router rip
    version 2
    passive-interface Serial0/0/0
    network 172.29.0.0
    no auto-summary
   ip classless
   ip flow-export version 9
```
b. Los routers Bogota1 y Medellín deberán añadir a su configuración de enrutamiento una ruta por defecto hacia el ISP y, a su vez, redistribuirla dentro de las publicaciones de RIP.

Añadimos las configuraciones solicitadas.

#### **MEDELLIN 1**

```
En 
Conf t
Ip route 0.0.0.0 0.0.0.0 209.17.220.1
Router rip
Default-information originate 
Show ip-route
(buscamos dentro de las direcciones la que nos da salida a red la identifica un *)
```

```
Gateway of last resort is 209.17.220.1 to network 0.0.0.0
          172.29.0.0/16 is variably subnetted, 9 subnets, 3 masks
                2.29.4.0/25 [120/1] via 172.29.6.2, 00:00:10, Serial0/0/1<br>172.29.4.0/25 [120/1] via 172.29.6.2, 00:00:10, Serial0/0/1<br>172.29.4.128/25 [120/1] via 172.29.6.10, 00:00:15, Serial0/1/0<br>[120/1] via 172.29.6.14, 00:00:15, Serial
\mathbf{D}\mathbf R172.29.6.0/30 is directly connected, Serial0/0/1<br>172.29.6.1/32 is directly connected, Serial0/0/1
\mathbf{C}L
                                                                                          Serial0/0/1172.29.6.4/30 [120/1] via 172.29.6.10, 00:00:15, Serial0/1/0<br>
[120/1] via 172.29.6.14, 00:00:15, Serial0/1/0<br>
[120/1] via 172.29.6.14, 00:00:15, Serial0/1/1<br>
[120/1] via 172.29.6.2, 00:00:10, Serial0/0/1<br>
172.29.6.8/30 is 
\mathbf R\mathbf{c}L
                172.29.6.12/30 is directly connected, Serial0/1/1<br>172.29.6.13/32 is directly connected, Serial0/1/1
\mathbf CL
         209.17.220.0/24 is variably subnetted, 3 subnets, 2 masks<br>209.17.220.0/24 is variably subnetted, 3 subnets, 2 masks
\ddot{\textbf{c}}209.17.220.1/32 is directly connected, Serial0/0/0
\mathbf cL
                209.17.220.2/32 is directly connected, Serial0/0/0
s*
        0.0.0.0/0 [1/0] via 209.17.220.1
MEDELLIN1#
```
### **BOGOTA 1**

*En Conf t Ip route 0.0.0.0 0.0.0.0 209.17.220.5 Router rip Default-information originate Show ip-route*

(buscamos dentro de las direcciones la que nos da salida a red la identifica un \*)

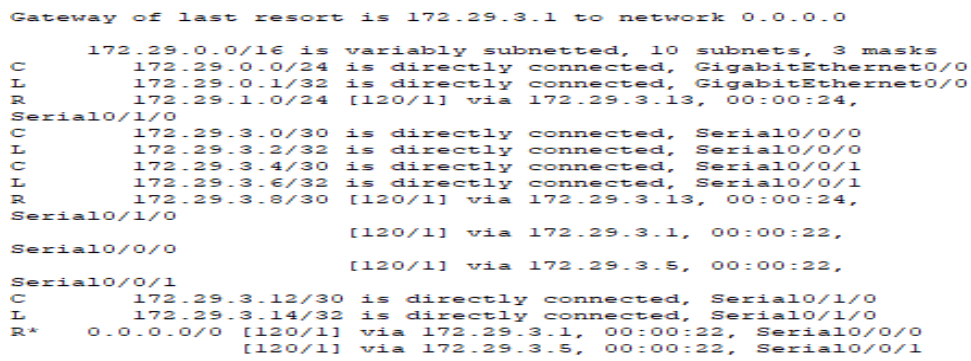

C.El router ISP deberá tener una ruta estática dirigida hacia cada red interna de Bogotá y Medellín para el caso se sumarizan las subredes de cada uno a /22.

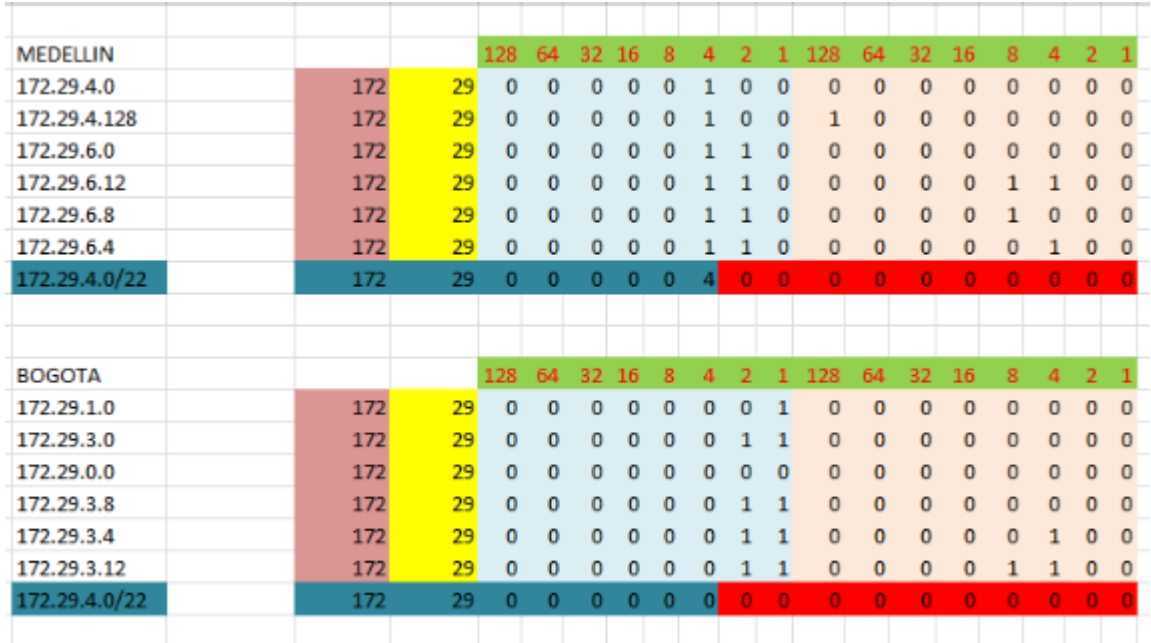

Sumarizamos en excel y procedemos a configurar las rutas en ISP

**ISP** *en Conf t Ip route 172.29.4.0 255.255.255.0 209.17.220.2 Ip route 172.29.0.0 255.255.255.0 209.17.220.6*

#### **Parte 2: Tabla de Enrutamiento.**

a. Verificar la tabla de enrutamiento en cada uno de los routers para comprobar las redes y sus rutas.

Hacemos verificacion por medio de envio de paquetes para verificar redes y rutas.

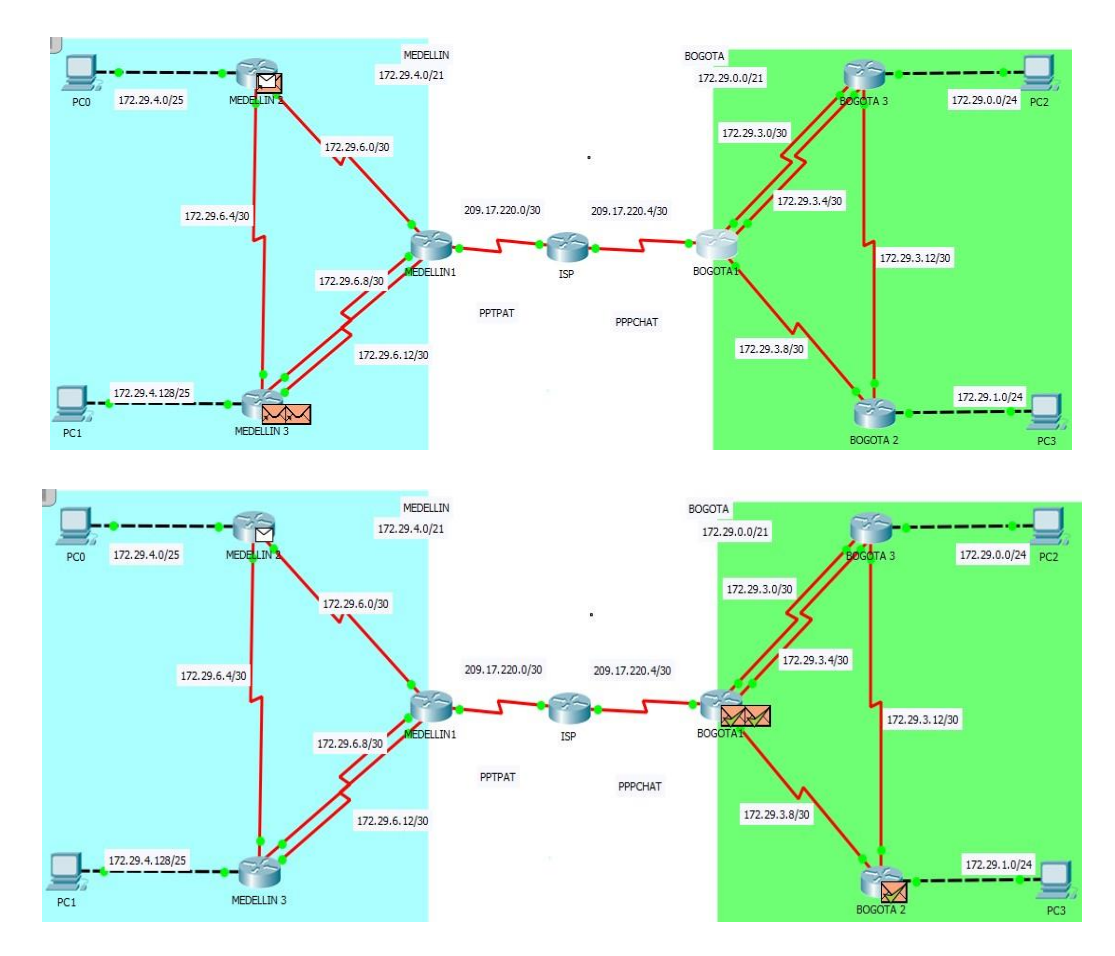

b. Verificar el balanceo de carga que presentan los routers.

El balanceo de cargas lo podemos notar en las conexiones dobles donde se balancea el envio de informacion y lo podemos ver en las rutas delos router con mas de una conexión. Tomamos como ejemplo MEDELLIN 1 donde en la ruta 172.29.6.4/30 encontramos e rutas de transito de informacion.

## **MEDELLIN 1**

*enable show ip route*

```
MEDELLIN1#SHOW IP ROUTE
Codes: L - local, C - connected, S - static, R - RIP, M - mobile, B - BGP
       D - EIGRP, EX - EIGRP external, O - OSPF, IA - OSPF inter area
      N1 - OSPF NSSA external type 1, N2 - OSPF NSSA external type 2
     El - OSPF external type 1, E2 - OSPF external type 2, E - EGP
      i - IS-IS, Ll - IS-IS level-1, L2 - IS-IS level-2, ia - IS-IS inter area
       * - candidate default, U - per-user static route, o - ODR
       P - periodic downloaded static route
Gateway of last resort is not set
    172.29.0.0/16 is variably subnetted, 9 subnets, 3 masks
      172.29.4.0/25 [120/1] via 172.29.6.2, 00:00:01, Seria10/0/1
\mathbf{R}\, {\bf R}172.29.4.128/25 [120/1] via 172.29.6.10, 00:00:02, Serial0/1/0
                       [120/1] via 172.29.6.14, 00:00:02, Serial0/1/1
\mathbf{c}172.29.6.0/30 is directly connected, Serial0/0/1
      172.29.6.1/32 is directly connected, Serial0/0/1
L
R172.29.6.4/30 [120/1] via 172.29.6.2, 00:00:01, Serial0/0/1
                      [120/1] via 172.29.6.10, 00:00:02, Serial0/1/0
                      [120/1] via 172.29.6.14, 00:00:02, Serial0/1/1
```
c. Obsérvese en los routers Bogotá1 y Medellín1 cierta similitud por su ubicación, por tener dos enlaces de conexión hacia otro router y por la ruta por defecto que manejan.

BOGOTA 1 Y MEDELLIN1 son redes similares, en numero de conexiones, se conectan a igual numero de routers y se conectan con ISP.

d. Los routers Medellín2 y Bogotá2 también presentan redes conectadas directamente y recibidas mediante RIP.

#### **MEDELLIN 2 – BOGOTA 2**

*Enable Show ip route*

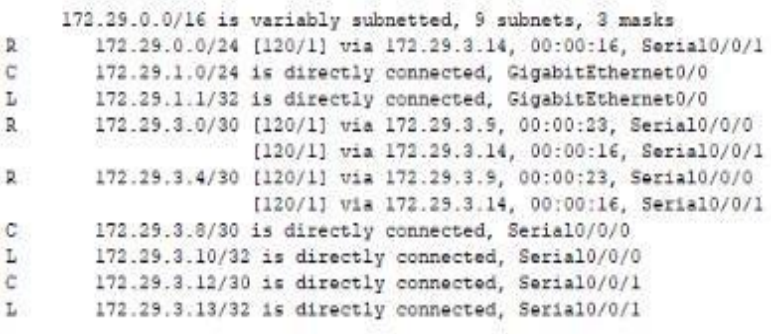

BOGOTA2#

172.29.0.0/16 is variably subnetted, 9 subnets, 3 masks  $\mathbb{C}$ 172.29.4.0/26 is directly connected, CigabitEthernet0/0 172.29.4.1/32 is directly connected, GigabitEthernet0/0 t  $\mathbb{R}$ 172.29.4.128/25 [120/1] via 172.29.6.6, 00:00:07, Serial0/0/1 c 172.29.6.0/30 is directly connected, Serial0/0/0 ĩ. 172.29.6.2/32 is directly connected, Serial0/0/0 172.29.6.4/30 is directly connected, Serial0/0/1  $\mathbb{C}$  $\mathbf{L}$  . 172.29.6.5/32 is directly connected, Serial0/0/1 172.29.6.8/30 [120/1] via 172.29.6.1, 00:00:27, Serial0/0/0  $\mathbb{R}$ [120/1] via 172.29.6.6, 00:00:07, Serial0/0/1 172.29.6.12/30 [120/1] via 172.29.6.1, 00:00:27, Serial0/0/0  $D$ [120/1] via 172.29.6.6, 00:00:07, Serial0/0/1

MEDELLIN2#

e.Las tablas de los routers restantes deben permitir visualizar rutas redundantes para el caso de la ruta por defecto.

El balanceo de cargas tambien se representa con los conexiones redundantes, esto lo podemos observar en MEDELLIN 3 Y BOGOTA 3, por medio del codigo *show ip route.*

#### **MEDELLIN 3 – BOGOTA 3**

*Enable Show ip route*

#### *Medellin 3*

MEDELLIN3#SHOW IP ROUTE Codes: L - local, C - connected, S - static, R - RIP, M - mobile, B - BGP D - EIGRP, EX - EIGRP external, O - OSPF, IA - OSPF inter area M1 - OSPF NSSA external type 1, N2 - OSPF NSSA external type 2<br>E1 - OSPF external type 1, E2 - OSPF external type 2, E - EGP i - IS-IS, Ll - IS-IS level-1, L2 - IS-IS level-2, ia - IS-IS inter area \* - candidate default, U - per-user static route, o - ODR P - periodic downloaded static route

Gateway of last resort is not set

172.29.0.0/16 is variably subnetted, 10 subnets, 3 masks  $\overline{\mathbf{z}}$ 172.29.4.0/25 [120/1] via 172.29.6.5, 00:00:10, Serial0/1/0 172.29.4.128/25 is directly connected, GigabitEthernet0/0  $\epsilon$ T. 172.29.4.129/32 is directly connected, GigabitEthernet0/0  $\mathbb R$ 172.29.6.0/30 [120/1] via 172.29.6.5, 00:00:10, Serial0/1/0 [120/1] via 172.29.6.9, 00:00:01, Serial0/0/0 [120/1] via 172.29.€.13, 00:00:01, Seria10/0/1

#### *Bogota 3*

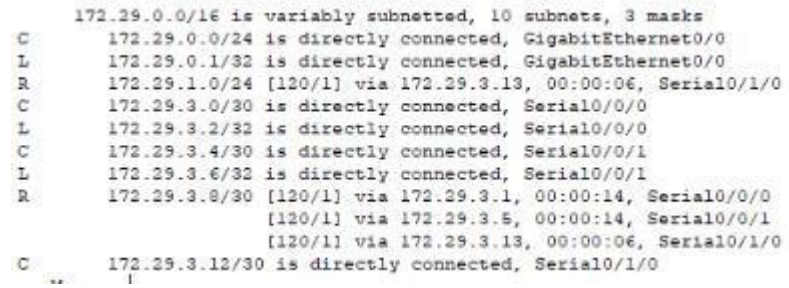

f.El router ISP solo debe indicar sus rutas estáticas adicionales a las directamente conectadas.

Cuando configuramos RIP en ambas zonas, pudimos visualizar las interfaces pasivas de los router, aquí mostramos cada una de ellas.

*Passive-interface s0/0/0 MEDELLIN1 Passive-interface g0/0 MEDELLIN2 Passive-interface g0/0 MEDELLIN3 Passive-interface s0/0/0 BOGOTA1 Passive-interface g0/0 BOGOTA2 Passive-interface g0/0 BOGOTA3*

### **Parte 3: Deshabilitar la propagación del protocolo RIP.**

a. Para no propagar las publicaciones por interfaces que no lo requieran se debe deshabilitar la propagación del protocolo RIP, en la siguiente tabla se indican las interfaces de cada router que no necesitan desactivación.

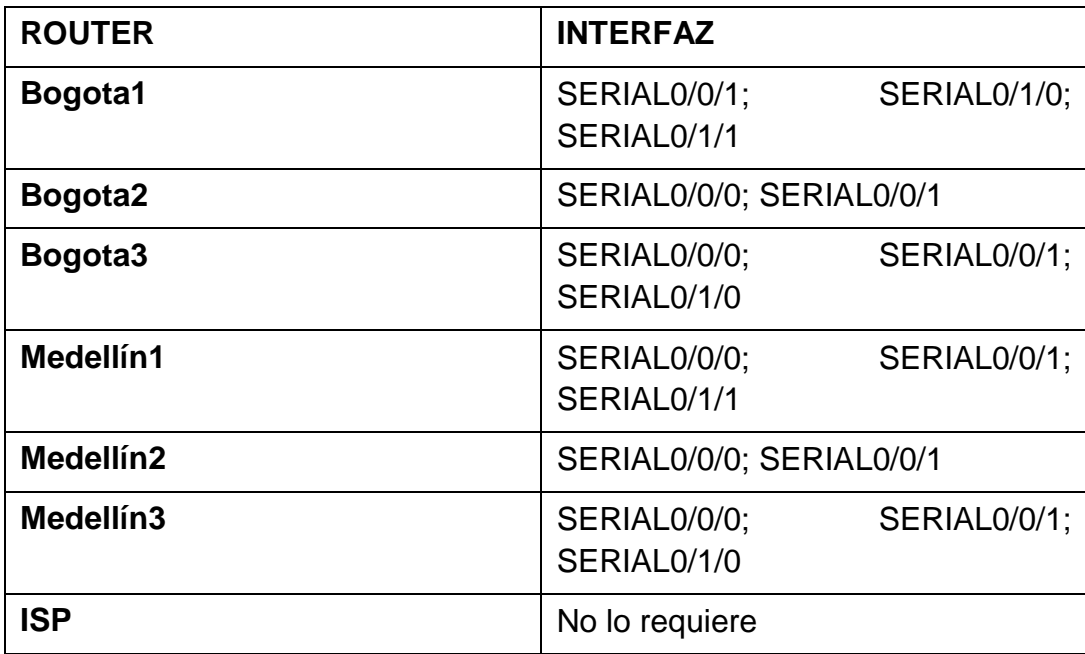

En la parte 1 cuando configuramos los routers y RIP se configuraron estas interfaces y todo lo demás se deshabilito porque no era necesario.

#### **Parte 4: Verificación del protocolo RIP.**

a. Verificar y documentar las opciones de enrutamiento configuradas en los routers, como el **passive interface** para la conexión hacia el ISP, la versión de RIP y las interfaces que participan de la publicación entre otros datos.

**passive interface:** Una interface pasiva lo que hace es que no envía ningún tipo de paquete, ni hellos ni cualquier otro tipos de paquetes. Es decir que por esa interfaces no podremos tener neighbors o vecinos pero si anunciara las redes de dichas interfaces.

**Rip version 2:** Soporta subredes, CIDR y VLSM. Soporta autenticación utilizando uno de los siguientes mecanismos: no autentificación, autentificación mediante contraseña, autentificación mediante contraseña codificada

b. Verificar y documentar la base de datos de RIP de cada router, donde se informa de manera detallada de todas las rutas hacia cada red.

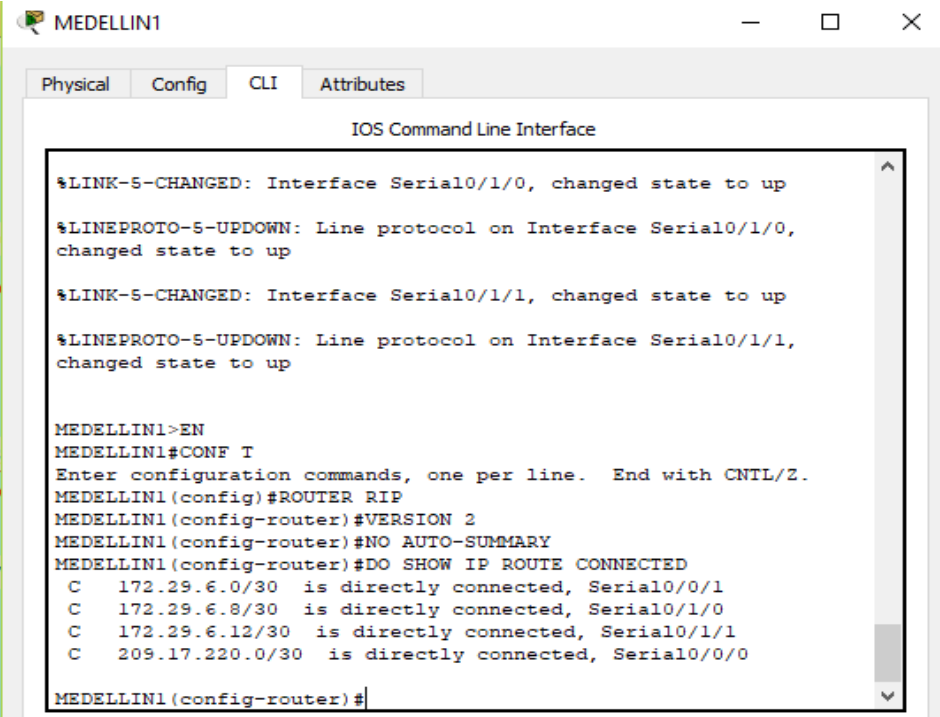

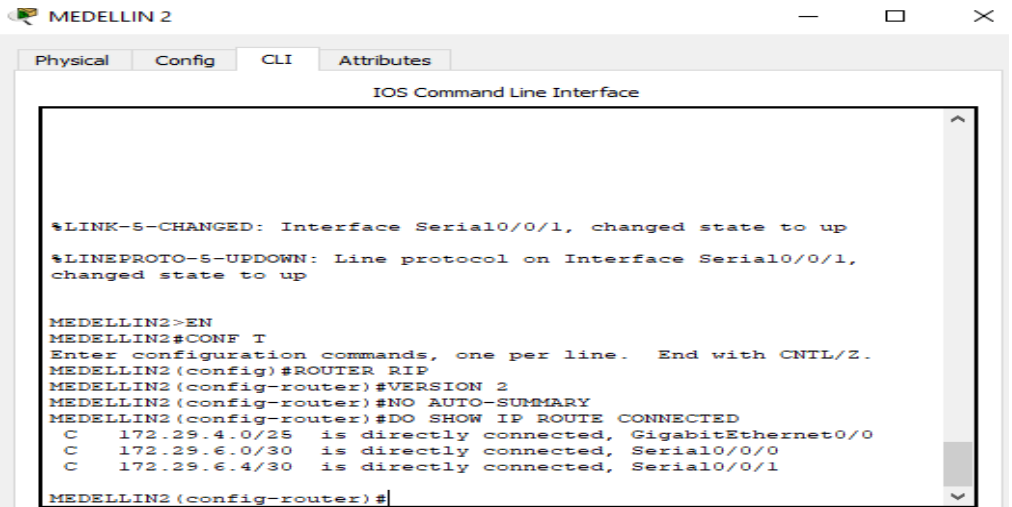

MEDELLIN 3

 $\qquad \qquad \Box$  $\! \times$ 

 $\equiv$ 

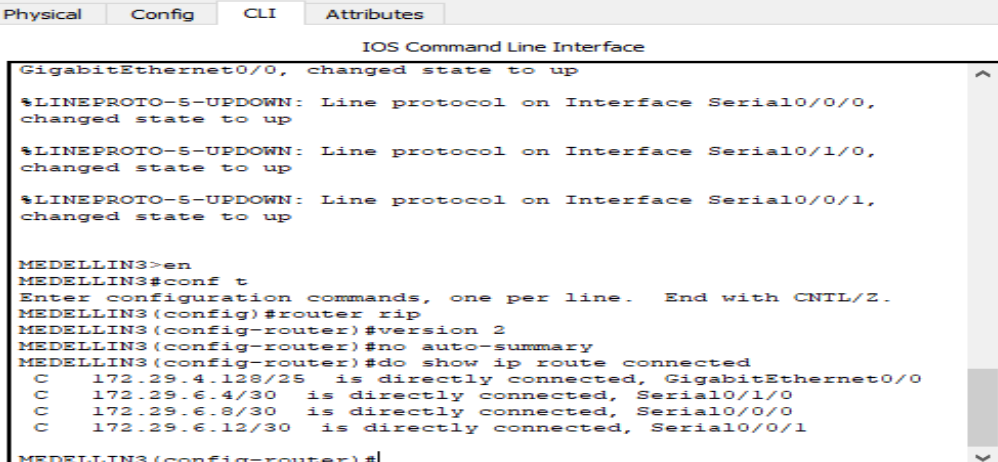

**BOGOTA1** 

 $\qquad \qquad - \qquad \Box$  $\times$ 

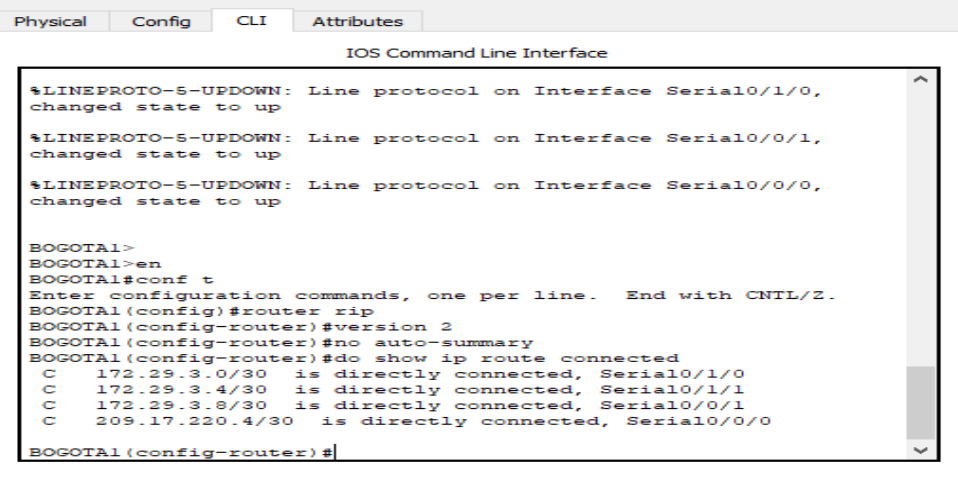

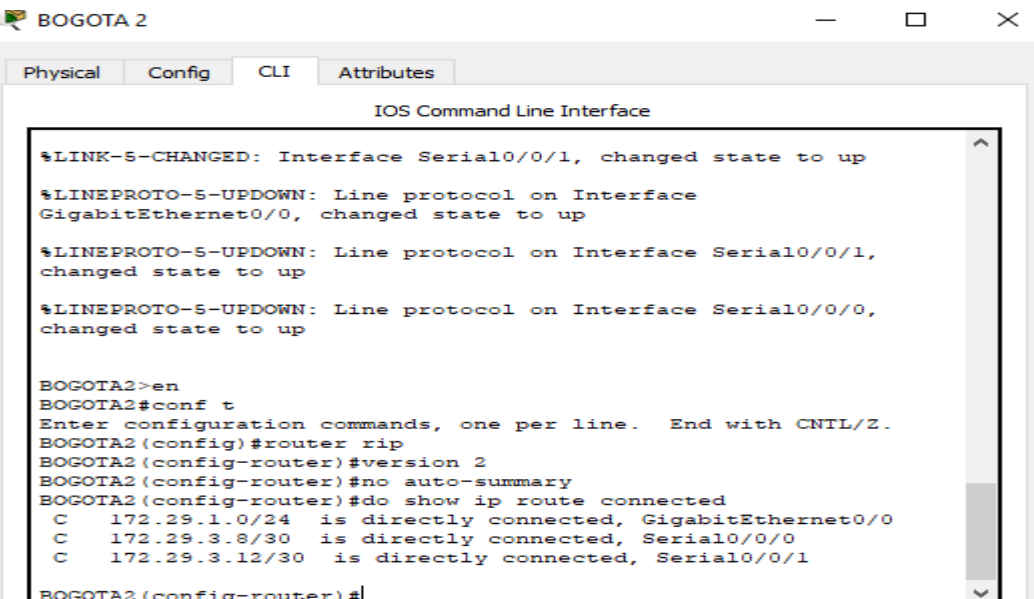

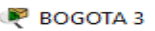

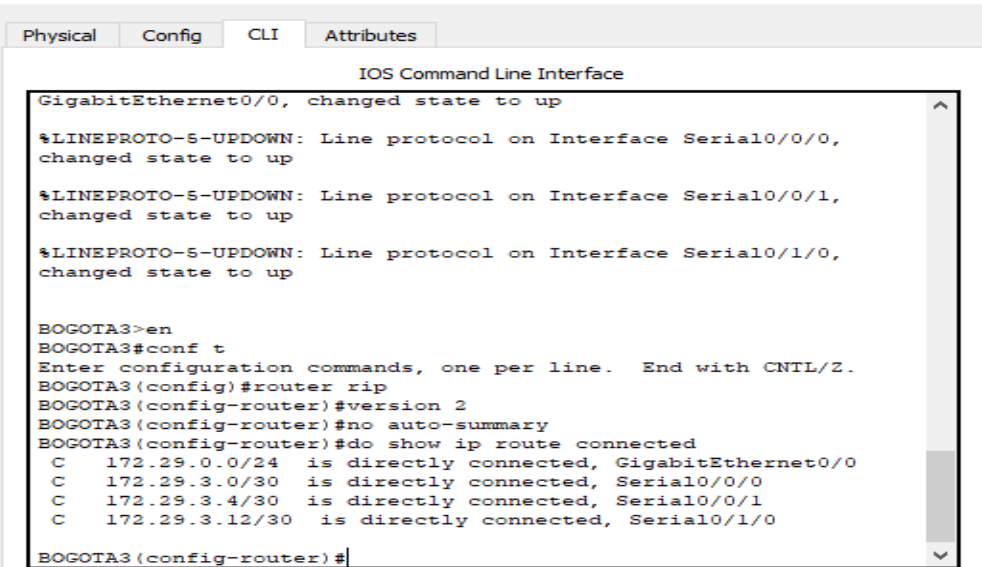

 $\Box$ 

 $\times$ 

En las tablas podemos apreciar las rutas que están conectadas con su dirección ip y el puerto de conexión.

### **Parte 5: Configurar encapsulamiento y autenticación PPP.**

a. Según la topología se requiere que el enlace Medellín1 con ISP sea configurado con autenticación PAT.

### **ISP**

*Enable Configure terminal Hostname ISP Username MEDELLIN1 password cisco Int s0/0/0 Encapsulation ppp Ppp authentication pap Ppp pap sent-username ISP password cisco End*

### **MEDELLIN1**

*Enable Configure terminal Hostname MEDELLIN1 Username ISP password cisco Int s0/0/0 Encapsulation ppp Ppp authentication pap Ppp pap sent-username ISP password cisco End*

Comprobamos por medio de un ping de MEDELLIN1 a ISP

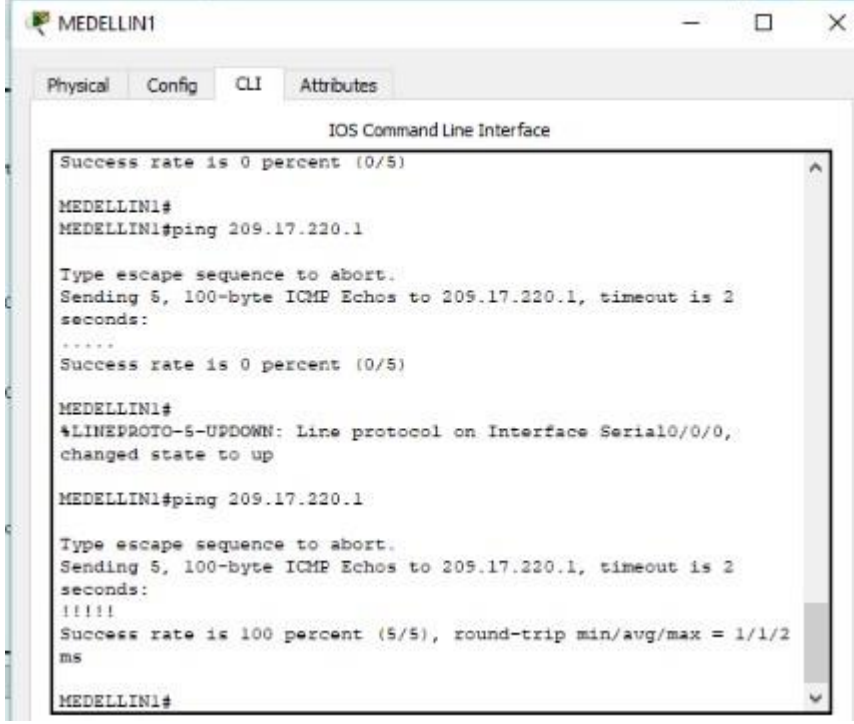

b. El enlace Bogotá1 con ISP se debe configurar con autenticación CHAT.

#### **BOGOTA1**

*Enable Configure terminal Hostname BOGOTA 1 Username ISP password cisco Int s0/0/0 Encapsulation ppp Ppp authentication chap End*

### **ISP**

*Enable Configure terminal Hostname ISP Username BOGOTA1 password cisco Int s0/0/0 Encapsulation ppp Ppp authentication chap End*

Comprobamos con un ping de ISP a BOGOTA1

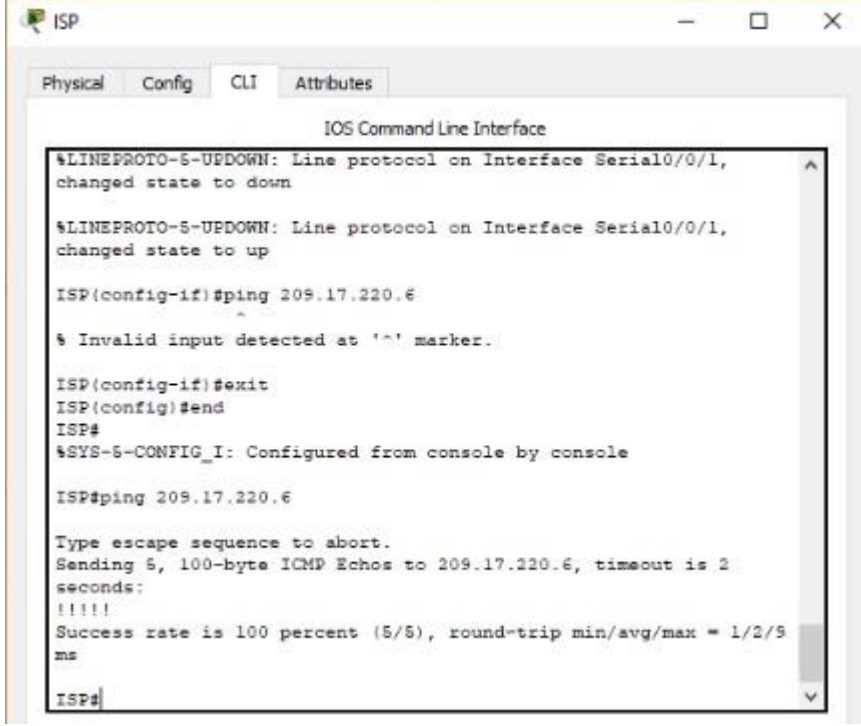

#### **Parte 6: Configuración de PAT.**

a. En la topología, si se activa NAT en cada equipo de salida (Bogotá1 y Medellín1), los routers internos de una ciudad no podrán llegar hasta los routers internos en el otro extremo, sólo existirá comunicación hasta los routers Bogotá1, ISP y Medellín1.

b. Después de verificar lo indicado en el paso anterior proceda a configurar el NAT en el router Medellín1. Compruebe que la traducción de direcciones indique las interfaces de entrada y de salida. Al realizar una prueba de ping, la dirección debe ser traducida automáticamente a la dirección de la interfaz serial 0/1/0 del router Medellín1, cómo diferente puerto.

c. Proceda a configurar el NAT en el router Bogotá1. Compruebe que la traducción de direcciones indique las interfaces de entrada y de salida. Al realizar una prueba de ping, la dirección debe ser traducida automáticamente a la dirección de la interfaz serial 0/1/0 del router Bogotá1, cómo diferente puerto.

#### **MEDELLIN1**

*En* 

*Conf t Ip nat inside source list 1 interface s0/0/0 overload Access-list 1 permit 172.29.4.0 0.0.3.255 Int s0/0/0 Ip nat outside Int s0/0/1 Ip nat inside Int s0/1/0 Ip nat inside Int s0/1/1 Ip nat inside*

### *BOGOTA1*

*En Conf t Ip nat inside source list 1 interface s0/0/0 overload Access-list 1 permit 172.29.0.0 0.0.3.255 Int s0/0/0 Ip nat outside Int s0/0/1 Ip nat inside Int s0/1/0 Ip nat inside Int s0/1/1 Ip nat inside*

Comprobamos por medio de ping desde la computadora PC2 a ISP cuya dirección IP por esa red es: 209.17.220.5

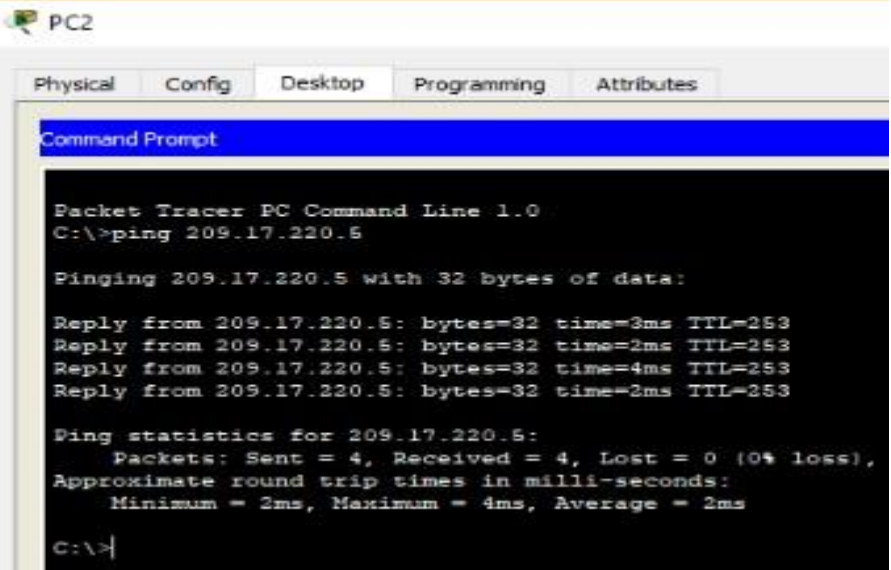

Ahora usamos *show ip nat translations* en BOGOTA1 para comprobar las traducciones de las interfaces

```
BOGOTA1
      Physical Config CLI Attributes
        BOGOTA1>en
        Password:<br>BOGOTAl#conf t
        Enter configuration commands, one per line. End with CNTL/Z.<br>BOGOTAl(config)#ip nat inside source list l interface s0/0/0 overload<br>BOGOTAl(config)#acces-list l permit 172.29.0.0 0.0.3.255
        $ Invalid input detected at '"' marker.
       BOGOTAl(config)#access-list 1 permit 172.29.0.0 0.0.3.255<br>BOGOTAl(config)#int a0/0/0<br>BOGOTAl(config-if)#in pat outside<br>BOGOTAl(config-if)#int s0/0/1<br>BOGOTAl(config-if)#int s0/1/0<br>BOGOTAl(config-if)#int s0/1/0<br>BOGOTAl(con
        BOGOTAl(config-if)#<br>BOGOTAl(config-if)#exit
        BOGOTAL(config) #end
        BOGOTAI#<br>$SYS-5-CONFIG_I: Configured from console by console
        BOGOTAl#show ip nat translations
        Pro Inside global Inside local Outside local<br>
icmp 209.17.220.6:1 172.29.0.6:1 209.17.220.5:1<br>
icmp 209.17.220.6:2 172.29.0.6:2 209.17.220.5:2<br>
icmp 209.17.220.6:2 172.29.0.6:2 209.17.220.5:3<br>
icmp 209.17.220.6:4 172.29.0.
                                                                                                                                          Outside global<br>209.17.220.5:1<br>209.17.220.5:2<br>209.17.220.5:3
                                                                                                  209.17.220.5:4
                                                                                                                                            209.17.220.5:4
        BOGOTA1#
```
Ahora comprobamos también por el lado de MEDELLIN1 con ping a ISP

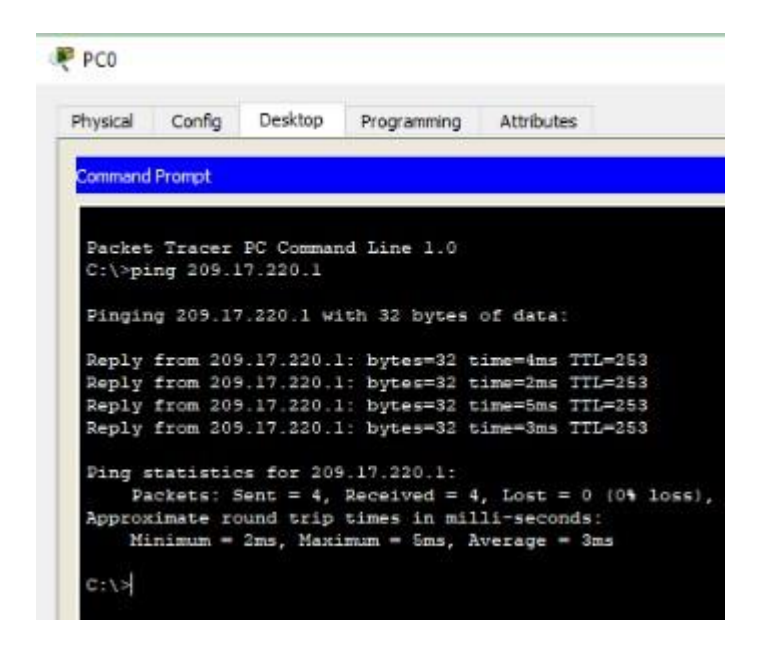

Ahora usamos *show ip nat translations* en MEDELLIN1 para comprobar las traducciones de las interfaces

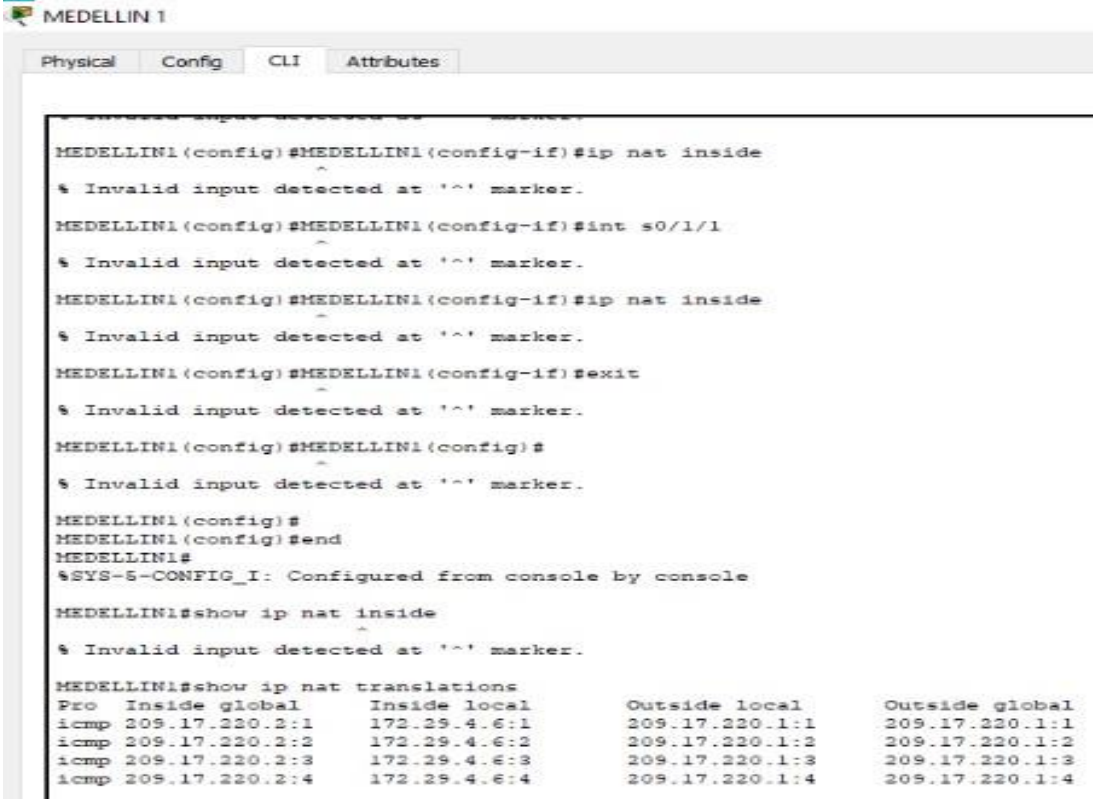

Podemos observar las traducciones de los puertos y cada vez que se hace una conexión el puerto cambia y van al destino que ISP.

Si llegaramos a intentar conexión de punto a punto a punto no lo lograríamos porque NAT bloque la traducción de afuera hacia adentro.

### **Parte 7: Configuración del servicio DHCP.**

a. Configurar la red Medellín2 y Medellín3 donde el router Medellín 2 debe ser el servidor DHCP para ambas redes Lan.

b. El router Medellín3 deberá habilitar el paso de los mensajes broadcast hacia la IP del router Medellín2.

Desarrollamos lo requerido en ambos puntos para optimizar.

### **MEDELLIN2**

*Conf t Ip dhcp excluded-address 172.29.4.1 172.29.4.5 Ip dhcp excluded-address 172.29.4.129 172.29.4.133 Ip dhcp pool MEDELLIN2 Network 172.29.4.0 255.255.255.128 Default-router 172.29.4.1 Dns-server 5.5.5.5 Exit Ip dhcp pool MEDELLIN3 Network 172.29.4.128 255.255.255.128 Default-router 172.29.4.129 Dns-server 5.5.5.5 Exit*

Comprobamos configuración DHCP en PC0

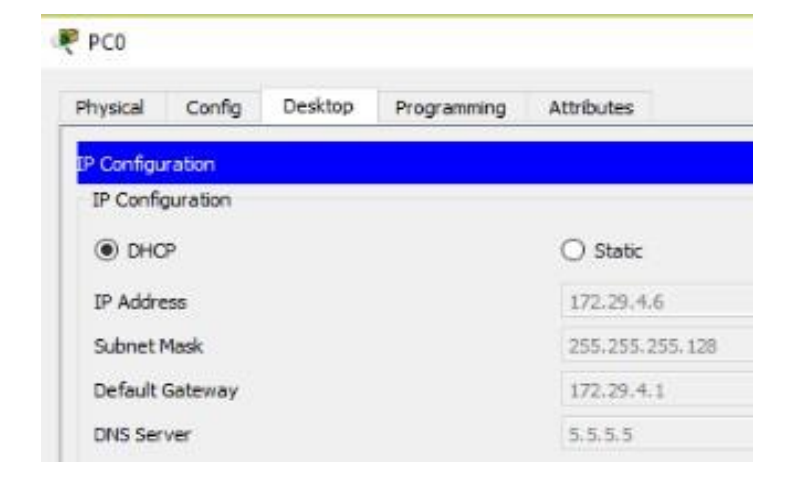

Habilitamos MEDELLIN3 como paso de mensajes broadcast

#### **MEDELLIN3**

*En conf t int g0/0 ip helper-address 172.29.6.5 exit*

c. Configurar la red Bogotá2 y Bogotá3 donde el router Bogota2 debe ser el servidor DHCP para ambas redes Lan.

d. Configure el router Bogotá1 para que habilite el paso de los mensajes Broadcast hacia la IP del router Bogotá2.

### **BOGOTA2**

*Conf t Ip dhcp excluded-address 172.29.1..1 172.29.1.5 Ip dhcp excluded-address 172.29.0.1 172.29.0.5 Ip dhcp pool BOGOTA2 Network 172.29.1.0 255.255.255.0 Default-router 172.29.0.1 Dns-server 5.5.5.5 Exit Ip dhcp pool BOGOTA3 Network 172.29.4.128 255.255.255.128 Default-router 172.29.0.1 Dns-server 5.5.5.5 Exit*

Comprobamos configuración DHCP en PC2

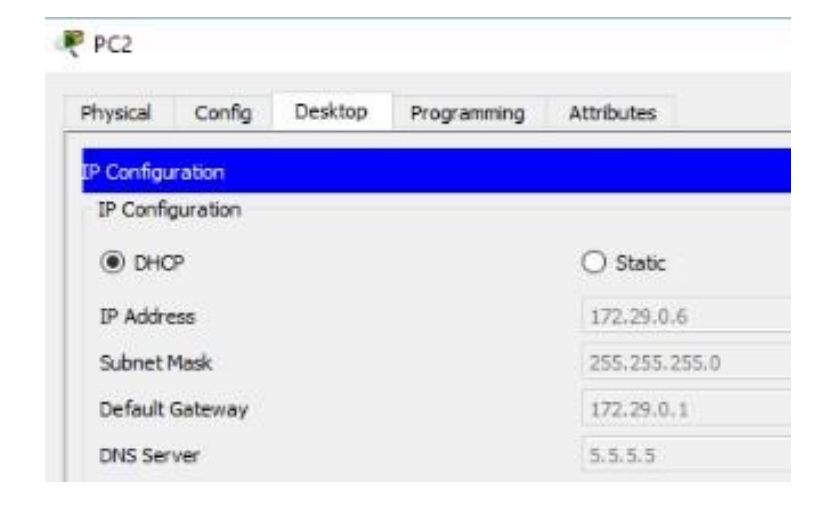

### **BOGOTA3**

*En conf t int g0/0 ip helper-address 172.29.3.13 exit*

Comprobamos por medio de ping desde PC2 al resto de las computadoras para comprobar conexión entre la misma red y a su vez entre las dos redes, de punta a punta.

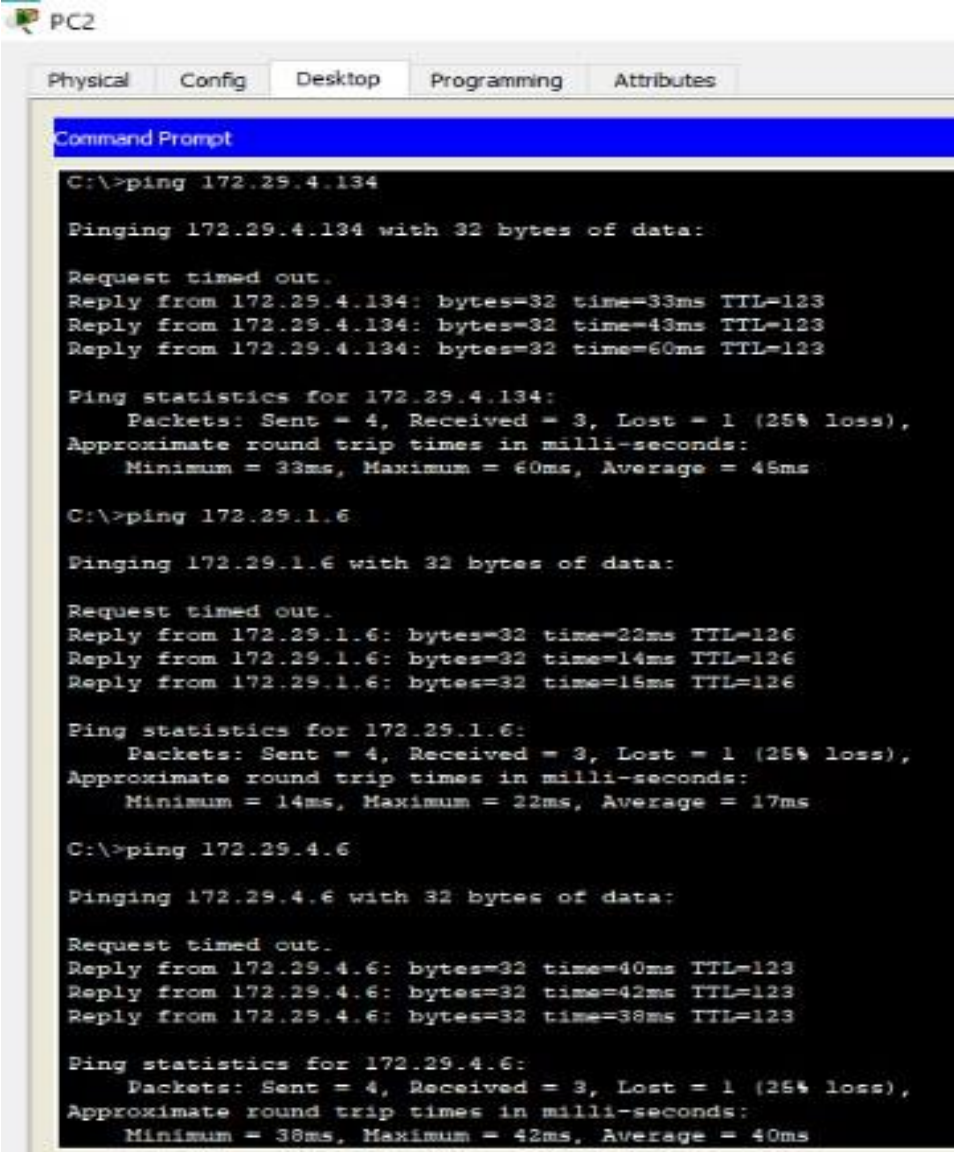

### **Escenario 2**

<span id="page-30-0"></span>**Escenario:** Una empresa de Tecnología posee tres sucursales distribuidas en las ciudades de Miami, Bogotá y Buenos Aires, en donde el estudiante será el administrador de la red, el cual deberá configurar e interconectar entre sí cada uno de los dispositivos que forman parte del escenario, acorde con los lineamientos establecidos para el direccionamiento IP, protocolos de enrutamiento y demás aspectos que forman parte de la topología de red.

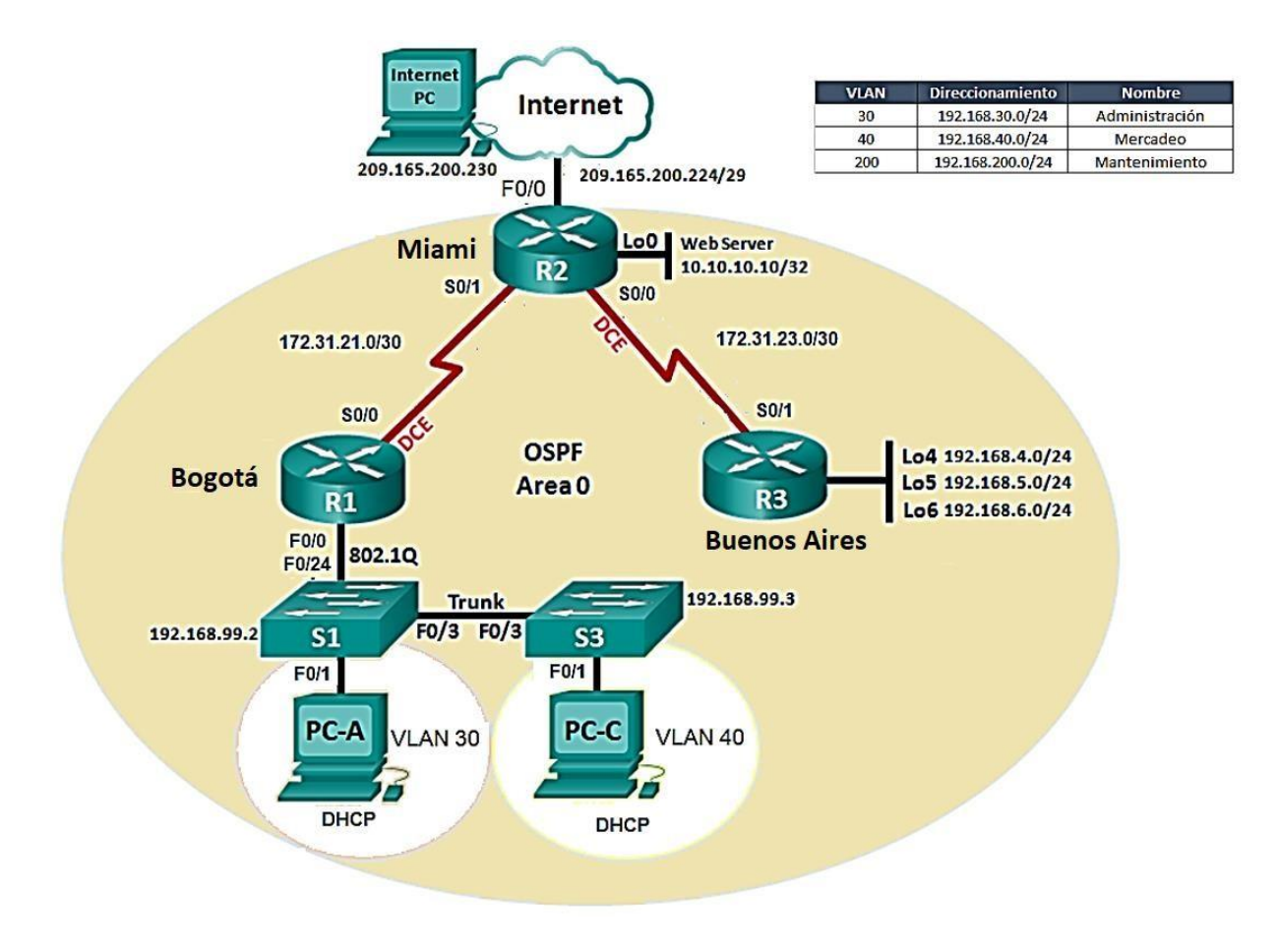

### **Elementos utilizados**

- **3 Routers 1841**
- **2 switches 2960**
- **3 computadores**
- **1 servidor genérico**
- **Cableado**

### **Topología solicitada**

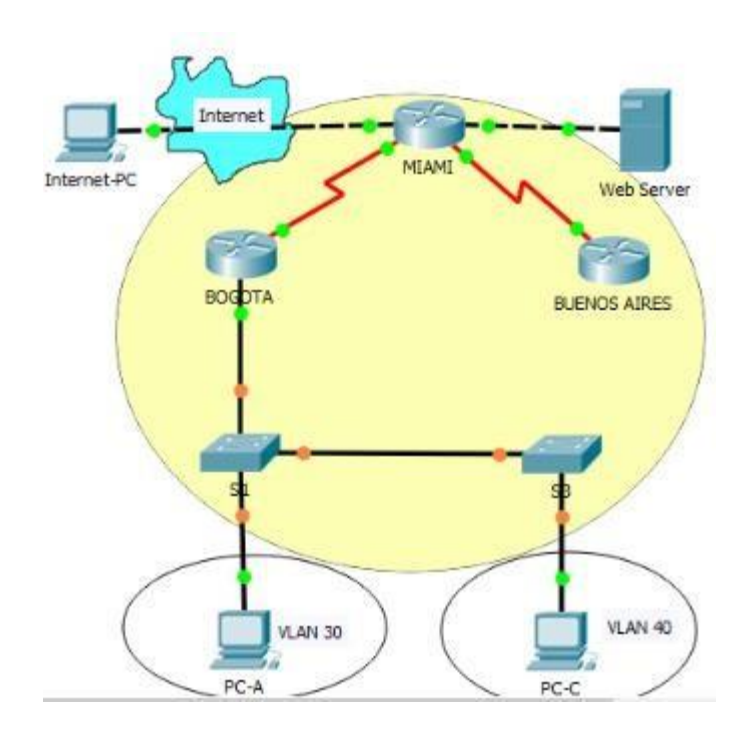

1. Configurar el direccionamiento IP acorde con la topología de red para cada uno de los dispositivos que forman parte del escenario

### **BOGOTA**

*Configure terminal Hostname BOGOTA Int s0/0/0 Ip add 172.31.21.1 255.255.255.252 Clock rate 64000 No shutdown Exit*

```
BOGOTA#configure terminal
Enter configuration commands, one per line. End with CNTL/Z.
BOGOTA (config) #config t
SInvalid hex value
BOGOTA (config) #hostname BOGOTA
BOGOTA (config) #int s0/0/0
BOGOTA(config-if)#ip add 172.31.21.1 255.255.255.252
BOGOTA(config-if)#clock rate 64000
BOGOTA(config-if)#no shutdown
BOGOTA(config-if) fex
BOGOTA (config) #
```
#### **MIAMI**

*Configure terminal Hostname MIAMI Int loop0 Ip add 10.10.10.10 255.255.255.255 No shutdown Int s0/0/0 Ip add 172.31.23.1 255.255.255.252 Clock rate 64000 No shutdown Int s0/0/1 Ip add 172.31.21.2 255.255.255.252 No shutdown Int f0/0 Ip add 209.165.200.225 255.255.255.248 No shutdown Exit*

```
MIAMI#configure terminal
Enter configuration commands, one per line. End with CNTL/Z.
MIAMI (config) #hostname MIAMI
MIAMI(config)#int loop0
MIAMI(config-if)#
*LINK-5-CHANGED: Interface Loopback0, changed state to up
ALINEPROTO-5-UPDOWN: Line protocol on Interface Loopback0,
changed state to up
MIAMI(config-if)#ip add 10.10.10.10 255.255.255.255
% 10.10.10.10 overlaps with FastEthernet0/1
MIAMI(config-if)#no shutdown
MIAMI(config-if)#int s0/0/0
MIAMI (config-if) #ip add 172.31.23.1 255.255.255.252
MIAMI(config-if)#clock rate 64000
MIAMI(config-if)#no shutdown
MIAMI(config-if)#int s0/0/1
MIAMI(config-if)#ip add 172.31.21.2 255.255.255.252
MIAMI(config-if)#no shutdown
MIAMI(config-if)#int f0/0
MIAMI(config-if)#ip add 209.165.200.225 255.255.255.240
MIAMI(config-if)#no shutdown
MIAMI (config-if) #exi
```
#### **BUENOSAIRES**

*Configure terminal Hostname BUENOS AIRES Int loop4 Ip add 192.168.4.1 255.255.255.0 No shutdown*

*Exit Int loop5 Ip add 192.168.5.1 255.255.255.0 No shutdown Exit Int loop6 Ip add 192.168.6.1 255.255.255.0 No shutdown Exit Int s0/0/1 Ip add 172.31.23.2 255.255.255.252 No shutdown Exit*

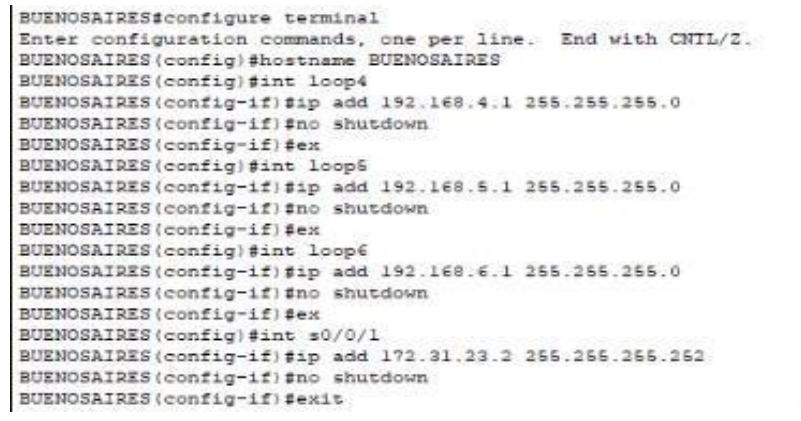

2. Configurar el protocolo de enrutamiento OSPFv2 bajo los siguientes criterios:

#### **OSPFv2 area 0**

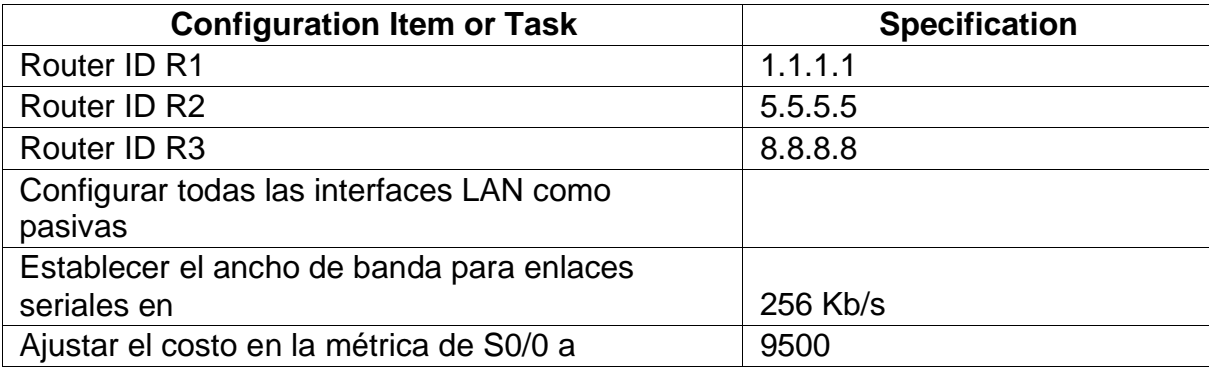

#### **BOGOTA**

*Configure terminal Router ospf 1*

*Router-id 1.1.1.1 Network 192.168.99.0 0.0.0.255 area 0 Network 172.31.21.0 0.0.0.3 area 0 Passive-interface f0/0 Int s0/0/0 Bandwidth 256 Ip ospf cost 9500 Int s0/0/1 bandwidth 256 Exit*

```
BOGOTA#configure terminal
Enter configuration commands, one per line. End with CNTL/2.
BOGOTA (config) #router ospf 1
BOGOTA (config-router) #router-id 1.1.1.1
BOGOTA (config-router) #network 192.168.99.0 0.0.0.255 area 0
BOGOTA (config-router)#network 172.31.21.0 0.0.0.3 area 0
BOGOTA (config-router) #passive interface f0/0
% Invalid input detected at '"' marker.
BOGOTA(config-router) #passive interface fa0/0
$ Invalid input detected at '^' marker.
BOGOTA (config-router) #passive interface gi0/0
% Invalid input detected at '-' marker.
BOGOTA (config-router) #passive-interface f0/0
BOGOTA(config-router) #int s0/0/0
BOGOTA (config-if) #bandwidth 256
BOGOTA(config-if)#ip ospf cost 9500
BOGOTA (config-if) #int s0/0/1
BOGOTA(config-if)#bandwidth 256
BOGOTA(config-if)#exit
```
#### **MIAMI**

*Configure terminal Router ospf 1 Router-id 5.5.5.5 Network 209.165.200.224 0.0.0.7 area 0 Network 172.31.21.0 0.0.0.3 area 0 Network 10.10.10.10 0.0.0.3 area 0 Passive-interface f0/0 Int s0/0/0 Bandwidth 256 Ip ospf cost 9500 Int s0/0/1 Bandwidth 256 Exit*

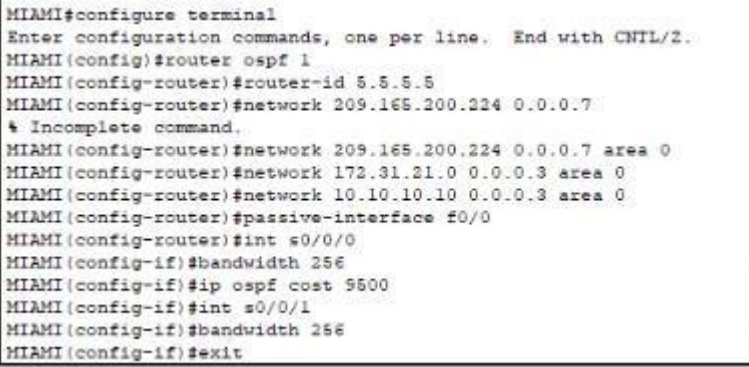

#### **BUENOSAIRES**

*Configure terminal Router ospf 1 Router-id 8.8.8.8 Network 172.31.23.0 0.0.0.3 area 0 Network 192.168.4.0 0.0.0.255 area 0 Network 192.168.5.0 0.0.0.255 area 0 Network 192.168.6.0 0.0.0.255 area 0 Int s0/0/0 Bandwidth 256 Ip ospf cost 9500 Int s0/0/1 Bandwidth 256 Exit*

```
BUENOSAIRES#configure terminal
Enter configuration commands, one per line. End with CNTL/2.
BUENOSAIRES (config) #router ospf 1
BUENOSAIRES(config-router)#router-id 8.8.8.8<br>BUENOSAIRES(config-router)#router-id 8.8.8.8<br>BUENOSAIRES(config-router)#network 172.31.23.0 0.0.0.3 area 0
BUENOSAIRES (config-router) #network 192.168.4.0 0.0.0.255 area 0
BUENOSAIRES (config-router) #network 192.168.5.0 0.0.0.255 area0
# Invalid input detected at '"' marker.
BUENOSAIRES (config-router)#network 192.168.5.0 0.0.0.255 area 0
BUENOSAIRES (config-router) #network 192.160.6.0 0.0.0.255 area 0
BUENOSAIRES (config-router) #int s0/0/0
BUENOSAIRES (config-if) #banwidth 256
% Invalid input detected at '^' marker.
BUENOSAIRES (config-if) #bandwidth 256
BUENOSAIRES (config-if) #ip ospf cost 9500
BUENOSAIRES (config-if) #int s0/0/1
BUENOSAIRES (config-if) #bandwidth 256
BUENOSAIRES (config-if) fexit
BUENOSAIRES (config) #
```
#### **Verificar información de OSPF**

- Visualizar tablas de enrutamiento y routers conectados por OSPFv2
- Visualizar lista resumida de interfaces por OSPF en donde se ilustre el costo de cada interface
- Visualizar el OSPF Process ID, Router ID, Address summarizations, Routing Networks, and passive interfaces configuradas en cada router.

#### **Usamos el comando** *show ip route*

#### **BOGOTA**

```
BOGOTA#show ip route
Codes: C - connected, S - static, I - IGRP, R - RIP, M - mobile, B - BGP
       D - EIGRP, EX - EIGRP external, O - OSPF, IA - OSPF inter area
       N1 - OSPF NSSA external type 1, N2 - OSPF NSSA external type 2
      El - OSPF external type 1, E2 - OSPF external type 2, E - EGP<br>i - IS-IS, Ll - IS-IS level-1, L2 - IS-IS level-2, ia - IS-IS inter area
       * - candidate default, U - per-user static route, o - ODR
       P - periodic downloaded static route
Gateway of last resort is 0.0.0.0 to network 0.0.0.0
     10.0.0.0/24 is subnetted, 1 subnets
\circ10.10.10.0 [110/9501] via 172.31.21.2, 00:27:04, Serial0/0/0
     172.31.0.0/30 is subnetted, 2 subnets
ċ.
        172.31.21.0 is directly connected, Serial0/0/0
        172.31.23.0 [110/19000] via 172.31.21.2, 00:17:18, Serial0/0/0
\circ192.168.4.0/32 is subnetted, 1 subnets
\circ192.168.4.1 [110/19001] via 172.31.21.2, 00:12:30, Serial0/0/0
    192.168.5.0/32 is subnetted, 1 subnets
\circ192.168.5.1 [110/19001] via 172.31.21.2, 00:12:30, Seria10/0/0
    192.168.6.0/32 is subnetted, 1 subnets
\circ192.168.6.1 [110/19001] via 172.31.21.2, 00:12:30, Serial0/0/0
\mathbf{C}192.168.30.0/24 is directly connected, FastEthernet0/0.30
    192.168.40.0/24 is directly connected, FastEthernet0/0.40
\mathbb{C}\mathbf{C}192.168.200.0/24 is directly connected, FastEthernet0/0.200
    209.165.200.0/29 is subnetted, 1 subnets
\circ209.165.200.224 [110/9501] via 172.31.21.2, 00:19:40, Serial0/0/0
S^{\star}0.0.0.0/0 is directly connected, Serial0/0/0
```
**Usamos el commando** *do sh ip ospf interface*

```
BOGOTA#do sh ip ospf interface
% Invalid input detected at '^' marker.
BOGOTA#conf t
Enter configuration commands, one per line. End with CNTL/Z.
BOGOTA (config) #do sh ip ospf interface
FastEthernet0/0.30 is up, line protocol is up
 Internet address is 192.168.30.1/24, Area 0
  Process ID 1, Router ID 1.1.1.1, Network Type BROADCAST, Cost: 1
 Transmit Delay is 1 sec, State DR, Priority 1
  Designated Router (ID) 1.1.1.1, Interface address 192.168.30.1
  No backup designated router on this network
  Timer intervals configured, Hello 10, Dead 40, Wait 40, Retransmit 5
   No Hellos (Passive interface)
  Index 1/1, flood queue length 0
  Next 0x0(0)/0x0(0)
  Last flood scan length is 1, maximum is 1
  Last flood scan time is 0 msec, maximum is 0 msec
  Neighbor Count is 0, Adjacent neighbor count is 0
  Suppress hello for 0 neighbor(s)
FastEthernet0/0.40 is up, line protocol is up<br>Internet address is 192.168.40.1/24, Area 0
 Process ID 1, Router ID 1.1.1.1, Network Type BROADCAST, Cost: 1
  Transmit Delay is 1 sec, State DR, Priority 1
  Designated Router (ID) 1.1.1.1, Interface address 192.168.40.1
  No backup designated router on this network
 Timer intervals configured, Hello 10, Dead 40, Wait 40, Retransmit 5
```
#### **MIAMI**

#### **Usamos el comando** *show ip route*

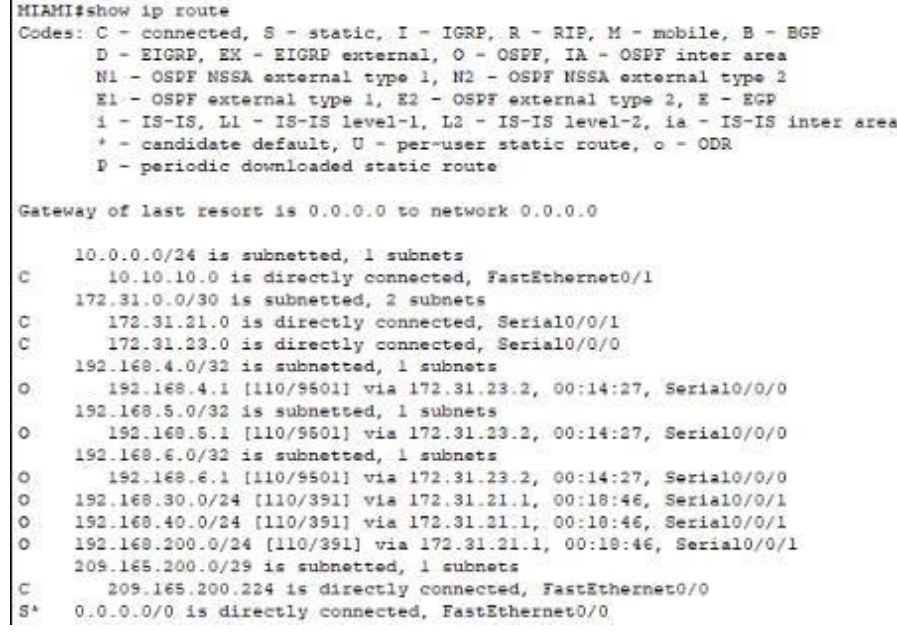

#### **Usamos el commando** *do sh ip ospf interface*

MIAMI (config)#do sh ip ospf interface FastEthernet0/1 is up, line protocol is up Internet address is 10.10.10.1/24, Area 0 Process ID 1, Router ID 5.5.5.5, Network Type BROADCAST, Cost: 1 Transmit Delay is 1 sec, State DR, Priority 1 Designated Router (ID) 5.5.5.5, Interface address 10.10.10.1 No backup designated router on this network Timer intervals configured, Hello 10, Dead 40, Wait 40, Retransmit 5 No Hellos (Passive interface) Index 1/1, flood queue length 0 Next 0x0(0)/0x0(0) Last flood scan length is 1, maximum is 1 Last flood scan time is 0 msec, maximum is 0 msec Neighbor Count is 0, Adjacent neighbor count is 0 Suppress hello for 0 neighbor(s) Serial0/0/0 is up, line protocol is up Internet address is 172.31.23.1/30, Area 0 Process ID 1, Router ID 5.5.5.5, Network Type POINT-TO-POINT, Cost: 9500 Transmit Delay is 1 sec, State POINT-TO-POINT, Priority 0 No designated router on this network No backup designated router on this network Timer intervals configured, Hello 10, Dead 40, Wait 40, Retransmit 5 Hello due in 00:00:03 Index 2/2, flood queue length 0 Next 0x0(0)/0x0(0) Last flood scan length is 1, maximum is 1 Last flood scan time is 0 msec, maximum is 0 msec Neighbor Count is 1, Adjacent neighbor count is 1 Adjacent with neighbor 8.8.8.8 Suppress hello for 0 neighbor(s) Serial0/0/1 is up, line protocol is up Internet address is 172.31.21.2/30, Area 0 Process ID 1, Router ID 5.5.5.5, Network Type POINT-TO-POINT, Cost: 390 Transmit Delay is 1 sec, State POINT-TO-POINT, Priority 0 No designated router on this network

#### **BUENOSAIRES**

**Usamos el comando** *show ip route*

BUENOSAIRES#show ip route Codes: C - connected, S - static, I - IGRP, R - RIP, M - mobile, B - BGP D - EIGRP, EX - EIGRP external, O - OSPF, IA - OSPF inter area N1 - OSPF NSSA external type 1, N2 - OSPF NSSA external type 2 El - OSPF external type 1, E2 - OSPF external type 2, E - EGP i - IS-IS, L1 - IS-IS level-1, L2 - IS-IS level-2, ia - IS-IS inter area \* - candidate default, U - per-user static route, o - ODR P - periodic downloaded static route Gateway of last resort is 0.0.0.0 to network 0.0.0.0  $10.0.0.0/24$  is subnetted,  $l$  subnets  $\circ$ 10.10.10.0 [110/391] via 172.31.23.1, 00:10:06, Serial0/0/1 172.31.0.0/30 is subnetted, 2 subnets  $\circ$ 172.31.21.0 [110/780] via 172.31.23.1, 00:10:06, Serial0/0/1 172.31.23.0 is directly connected, Serial0/0/1 c  $\overline{C}$ 192.168.4.0/24 is directly connected, Loopback4  $\mathtt{C}$ 192.168.5.0/24 is directly connected, Loopback5 c 192.168.6.0/24 is directly connected, Loopback6  $\circ$ 192.168.30.0/24 [110/781] via 172.31.23.1, 00:10:06, Serial0/0/1 192.168.40.0/24 [110/781] via 172.31.23.1, 00:10:06, Serial0/0/1  $\circ$  $\circ$ 192.168.200.0/24 [110/761] via 172.31.23.1, 00:10:06, Serial0/0/1 209.165.200.0/29 is subnetted, 1 subnets  $\circ$ 209.165.200.224 [110/391] via 172.31.23.1, 00:10:06, Serial0/0/1  $S^*$ 0.0.0.0/0 is directly connected, Serial0/0/1

#### **Usamos el commando** *do sh ip ospf interface*

```
BUENOSAIRES (config) #do sh ip ospf interface
Loopback4 is up, line protocol is up
 Internet address is 192.168.4.1/24. Area 0
 Process ID 1, Router ID 8.8.8.8, Network Type LOOPBACK, Cost: 1
 Loopback interface is treated as a stub Host
Loopback5 is up. line protocol is up
 Internet address is 192.168.5.1/24. Area 0
 Process ID 1, Router ID 8.8.8.8, Network Type LOOPBACK, Cost: 1
 Loopback interface is treated as a stub Host
Loopback6 is up, line protocol is up
 Internet address is 192.168.6.1/24, Area 0
 Process ID 1, Router ID 8.8.8.8, Network Type LOOPBACK, Cost: 1
 Loopback interface is treated as a stub Host
Serial0/0/1 is up, line protocol is up
 Internet address is 172.31.23.2/30, Area 0
 Process ID 1, Router ID 8.8.8.8, Network Type POINT-TO-POINT, Cost: 390
 Transmit Delay is 1 sec, State POINT-TO-POINT, Priority 0
 No designated router on this network
 No backup designated router on this network
 Timer intervals configured, Hello 10, Dead 40, Wait 40, Retransmit 5
   Hello due in 00:00:00
  Index 4/4, flood queue length 0
 Next 0x0(0)/0x0(0)
 Last flood scan length is 1, maximum is 1
  Last flood scan time is 0 msec, maximum is 0 msec
 Neighbor Count is 1, Adjacent neighbor count is 1
   Adjacent with neighbor 5.5.5.5
 Suppress hello for 0 neighbor(s)
```
3. Configurar VLANs, Puertos troncales, puertos de acceso, encapsulamiento, Inter-VLAN Routing y Seguridad en los Switches acorde a la topología de red establecida.

*Configure terminal Vlan 30 Name ADMINISTRACION Exit Vlan 40 Name MERCADO Exit Vlan 200 Name MANTENIMIENTO Exit Int f0/3 Switchport mode trunk Switchport trunk native vlan Int f0/24 Switchport mode trunk Switchport trunk native vlan 1 No shutdown Exit Line console 0 Pass cisco Line vty 0 4 Enable secret cisco Int range f0/1 Switchport mode access Switchport access vlan 30 Exit*

#### **BOGOTA**

*Int f0/0.30 Description accounting LAN Encapsulation dot1q 30 Ip address 192.168.30.1 255.255.255.0 Int f0/0.40 Description accounting LAN Encapsulation dot1q 40 Ip address 192.168.40.1 255.255.255.0 Int f0/0.200 Description accounting LAN Encapsulation dot1q 200 Ip address 192.168.200.1 255.255.255.0 Int f0/0 No shutdown*

```
Password:
Sl#configure terminal
Enter configuration commands, one per line. End with CNTL/Z.
Sl(config)#vlan 30
Sl (config-vlan) #name ADMINISTRACION
Sl(config-vlan) #EXIT
Sl(config) #vlan 40
Sl (config-vlan) #name MERCADEO
Sl(config-vlan) #EXIT
Sl(config)#int f0/3
Sl(config-if) #switchport mode trunk
Sl(config-if) #switchport trunk native vlan 1
Sl(config-if)#int f0/24
Sl (config-if) #switchport mode trunk
Sliconfig-if) #switchport trunk native vlanl
$ Invalid input detected at '^' marker.
S1(config-if) #switchport trunk native vlan 1
Sliconfig-if)#no shutdown
Sl(config-if)#exit
Sl(config)#line console
4 Incomplete command.
Si(config) #line console 0
Sl(config-line)#line console
% Invalid input detected at '"' marker.
Si(config-line) #console
% Invalid input detected at '^' marker.
Sl(config-line) #pass cisco
Sl(config-line)#line vty 0 4
Sl(config-line)#enable secret cisco
SL(config)
```
4. En el Switch 3 deshabilitar DNS lookup

### **S3**

*No dns lookup No ip domain-lookup exit*

5. Asignar direcciones IP a los Switches acorde a los lineamientos.

#### **S1**

*Configure terminal Int vlan 1 Ip address 192.168.99.2 255.255.255.0 No shutdown Exit*

**S3**

*Configure terminal Int vlan 1 Ip address 192.168.99.3 255.255.255.0 No shutdown Exit*

6. Desactivar todas las interfaces que no sean utilizadas en el esquema de red.

### **S1**

*Configure terminal Int f0/1 Switchport mode access Switch access vlan 30 Int range f0/2, f0/4-23, g0/1-2 Shutdown exit*

- 7. Implement DHCP and NAT for IPv4
- 8. Configurar R1 como servidor DHCP para las VLANs 30 y 40.
- 9. Reservar las primeras 30 direcciones IP de las VLAN 30 y 40 para configuraciones estáticas.

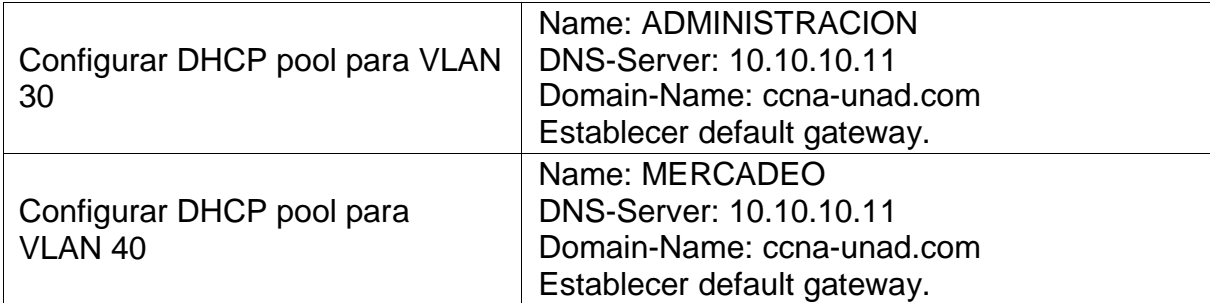

### **BOGOTA**

*Configure terminal*

*Ip dhcp excluded-address 192.168.30.1 192.168.30.30*

*Ip dhcp excluded-address 192.168.40.1 192.168.40.30* 

*Ip dhcp pool ADMINISTRACION*

*Dns-server 10.10.10.11*

*Ip domain-name ccna-unad.com* 

*Default-router 192.168.30.1*

*Network 192.168.30.0 255.255.255.0*

*Exit*

*Ip dhcp MERCADEO* 

*Dns-server 10.10.10.11*

*Ip domain-name ccna-unad.com* 

*Ip dhcp pool MERCADEO*

*Default-router 192.168.40.0 255.255.255.0* 

*Exit*

```
BOGOTA>en
Password:
BOGOTA#configure terminal
Enter configuration commands, one per line. End with CNTL/2.
BOGOTA(config) #ip dhcp exc
# Incomplete command.
BOGOTA (config)#ip dhcp excluded-address 192.168.30.1 192.168.30.30
BOGOTA (config) #ip dhcp excluded-address 192.168.40.1 192.168.40.30
BOGOTA (config) #ip dhep pool ADMINISTRACION
BOGOTA (dhcp-config) #dns-server 10.10.10.11
BOGOTA (dhcp-config) #domain-name ccna-unad.com
% Invalid input detected at '^' marker.
BOGOTA (dhcp-config) #ip domain-name cona-unad.com
BOGOTA (config) #default-router 192.168.30.0
4 Invalid input detected at '"' marker.
BOGOTA (config) #ip dhcp pool ADMINISTRACION
BOGOTA (dhcp-config) #default-router 192.168.30.1
BOGOTA (dhcp-config) #network 192.168.30.0 255.255.255.0
BOGOTA (dhcp-config) fexit
BOGOTA (config) #ip dchp pool MERCADEO
% Invalid input detected at '^' marker.
BOGOTA (config) #ip dhcp pool MERCADEO
BOGOTA (dhcp-config) #dns-server 10.10.10.11
BOGOTA (dhop-config) #ip domain-name cona-unad.com
BOGOTA (config) #ip dhcp pool MERCADEO
BOGOTA (dhcp-config) #default-router 192.168.40.1
BOGOTA (dhcp-config) #network 192.168.40.0 255.255.255.0
BOGOTA (dhcp-config) #exit
BOGOTA (config)#
```
10. Configurar NAT en R2 para permitir que los host puedan salir a internet

### **MIAMI**

*Configure terminal User webuser privilege 15 secret cisco12345 Ip http server Ip http authentication local Ip nat inside source static 10.10.10.10 209.165.200.229 Int f0/0 Ip nat outsideint f0/1 Ip nat inside Exit Configure terminal Access-list 1 permit 192.168.30.0 0.0.0.255 Access-list 1 permit 192.168.40.0 0.0.0.255 Access-list 1 permit 192.168.4.0 0.0.3.255 Ip nat pool INTERNET 209.165.200.225 209.165.200.229 netmask 255.255.255.248 exit*

11. Configurar al menos dos listas de acceso de tipo estándar a su criterio en para restringir o permitir tráfico desde R1 o R3 hacia R2.

### **MIAMI**

*Configure terminal Ip access-list standard ADMIN Permit host 172.31.21.1 Exit Line vty 0 4 Access-class ADMIN in exit*

12. Configurar al menos dos listas de acceso de tipo extendido o nombradas a su criterio en para restringir o permitir tráfico desde R1 o R3 hacia R2.

### **MIAMI**

*Configure terminal Access-list 100 permit tcp any host 209.165.200.229 eq www Access-list 100 permit icmp any any echo-reply Exit*

13. Verificar procesos de comunicación y redireccionamiento de tráfico en los routers mediante el uso de Ping y Traceroute

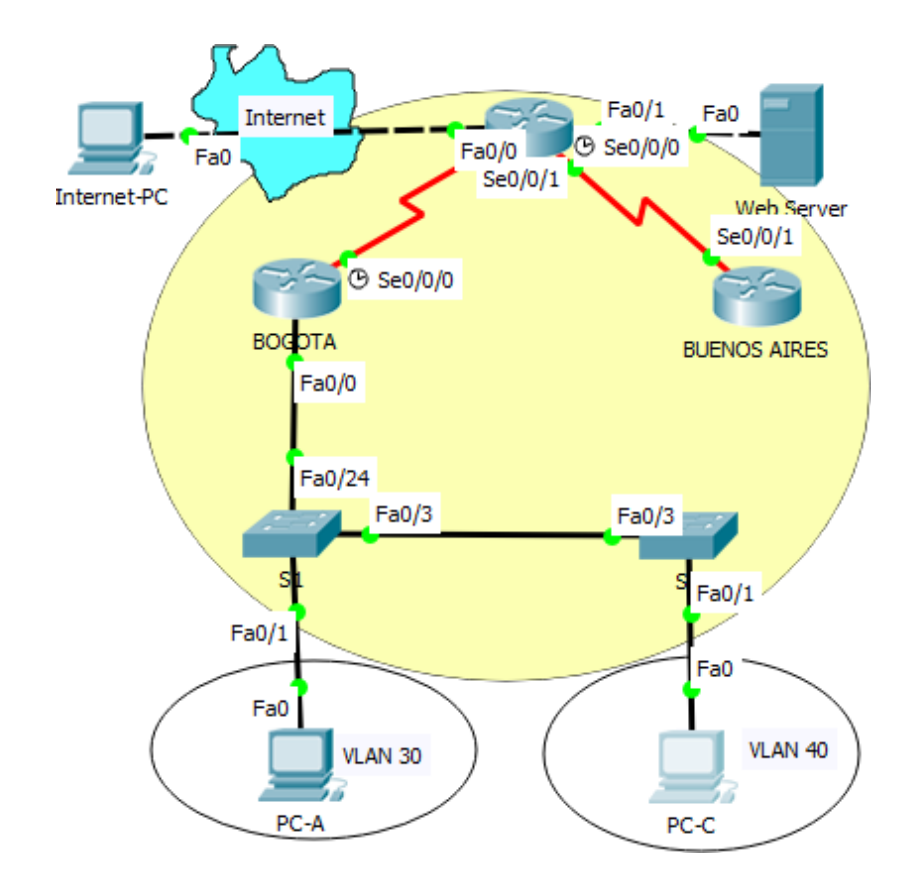

 $PC-A$ 

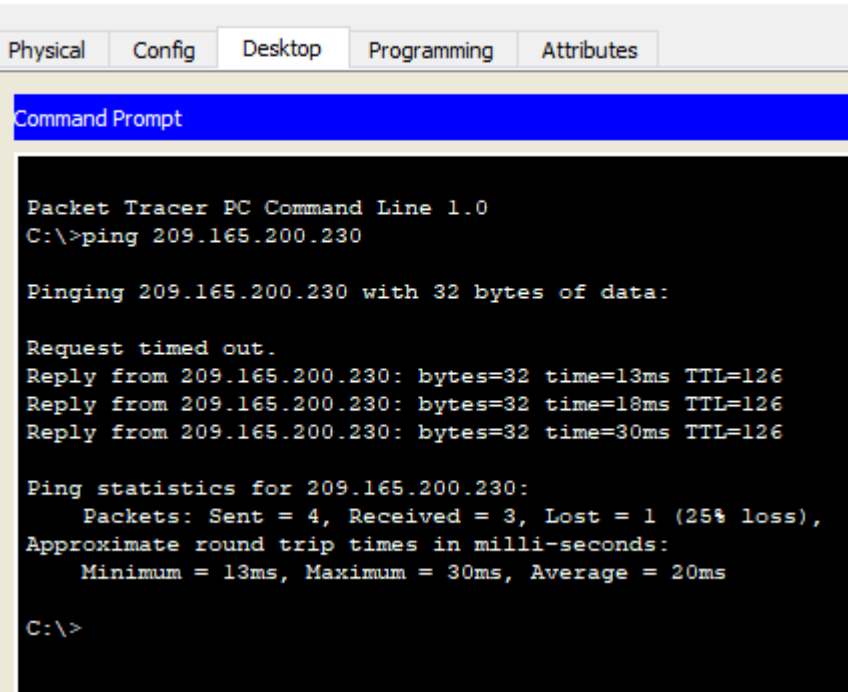

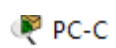

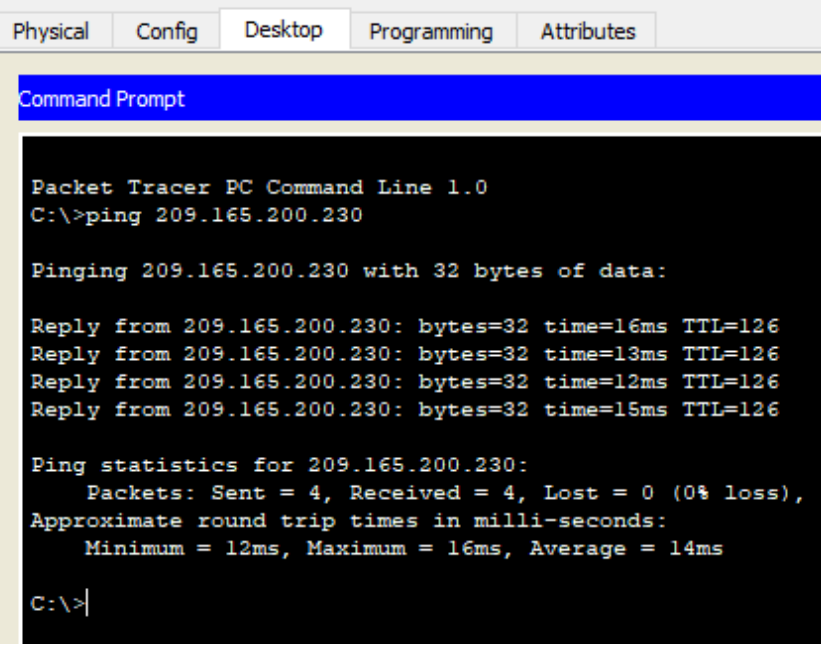

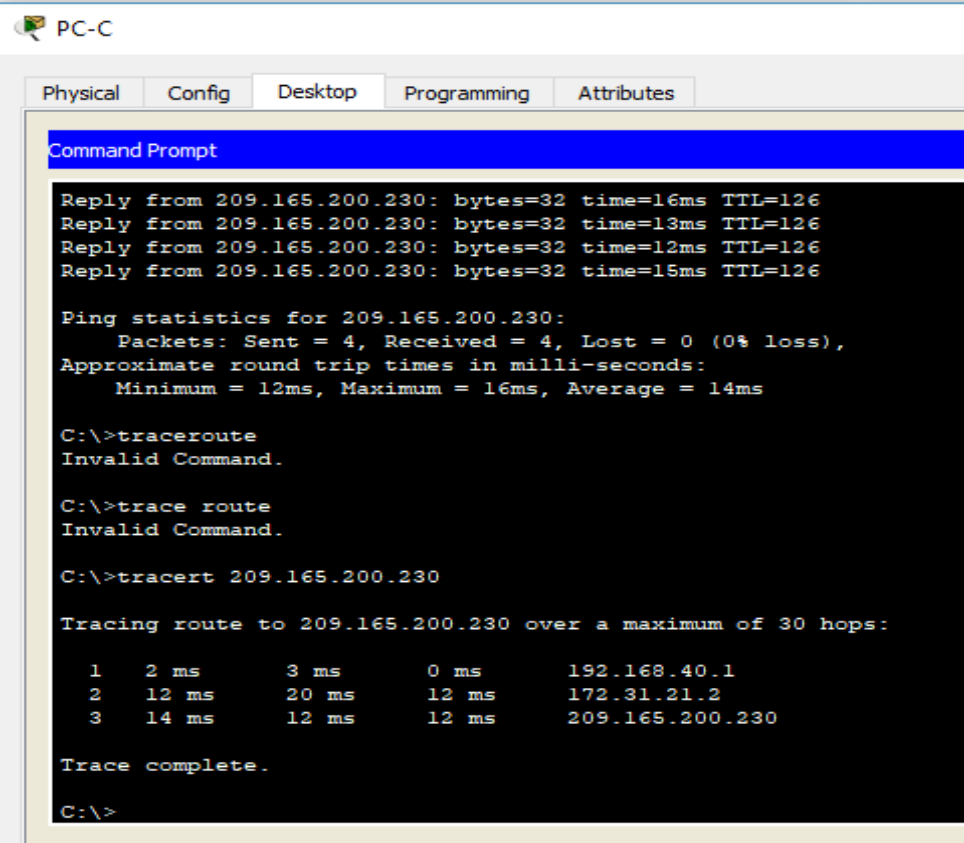

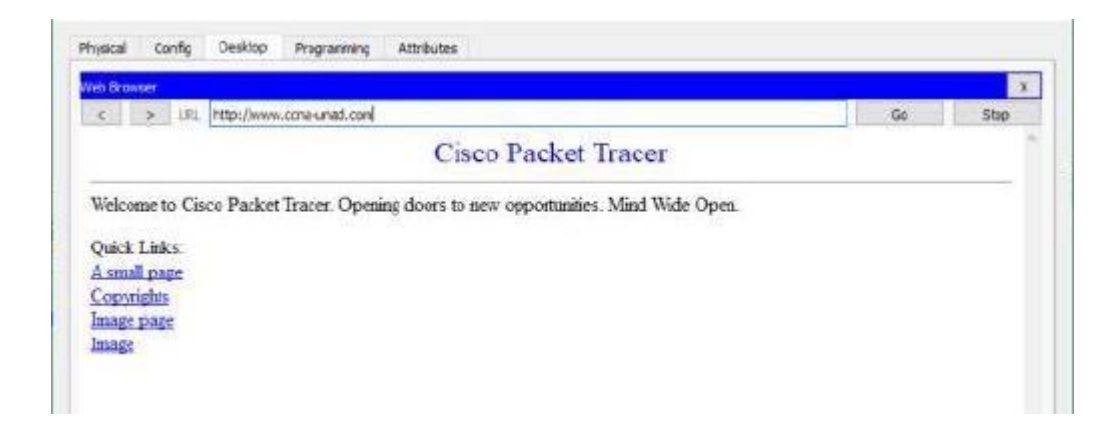

 $PC-A$ 

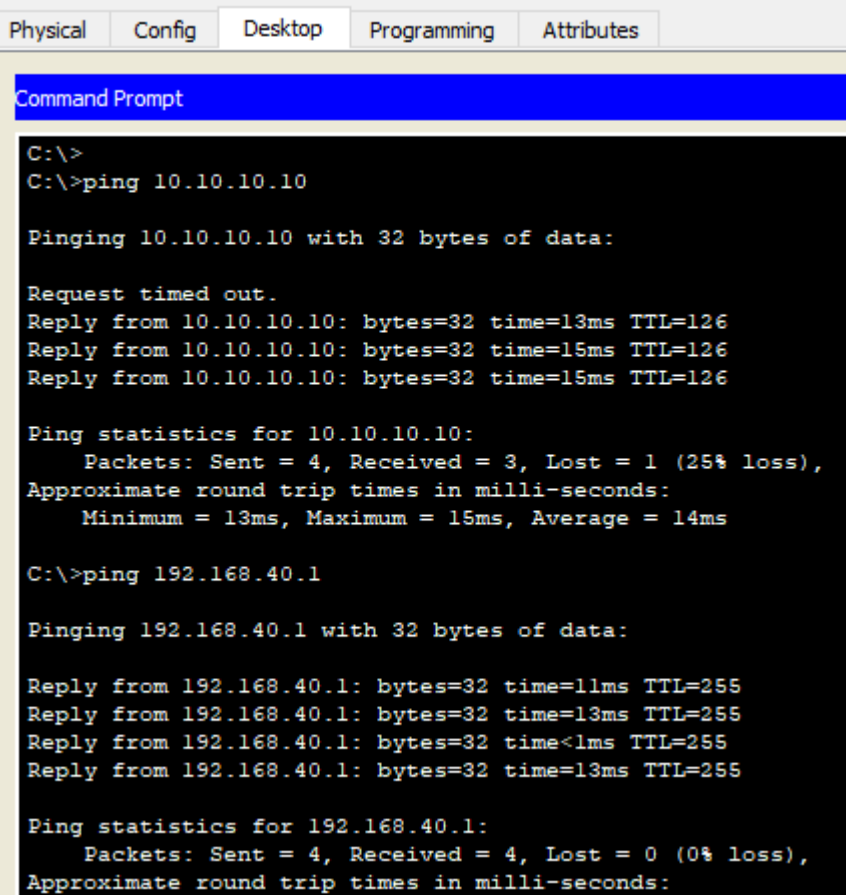

## **CONCLUSIONES**

<span id="page-49-0"></span>Este curso de profundización ha mostrado que es posible diseñar y poner en funcionamiento una red de comunicación integrando varios equipos cisco y elementos de interconexión.

En el desarrollo de la práctica pudimos observar que en la implementación de una red todos los aspectos son importantes empezando por el nombre del equipo y así mismo todos los pasos siguientes en la configuración.

Se ha podido reforzar el concepto de la utilidad de las herramientas cisco y su plataforma de aprendizaje interactivo. La colaboración entre estudiantes y tutores ha contribuido mucho en la satisfacción y bienestar de todos los estudiantes.

Con la orientación de los tutores los grupos colaborativos de estudiantes motivados por el nuevo conocimiento, trabajando de forma colaborativa y ordenada hemos logrado llevar a cabo este diplomado con gran éxito.

# **Referencias**

# <span id="page-50-0"></span>**Temática: Enrutamiento Dinámico**

CISCO. (2014). Enrutamiento Dinámico. Principios de Enrutamiento y Conmutación. Recuperado de [https://static](https://static-course-assets.s3.amazonaws.com/RSE50ES/module7/index.html#7.0.1.1)[course-](https://static-course-assets.s3.amazonaws.com/RSE50ES/module7/index.html#7.0.1.1)

[assets.s3.amazonaws.com/RSE50ES/module7/index.html#7.0.1](https://static-course-assets.s3.amazonaws.com/RSE50ES/module7/index.html#7.0.1.1) [.1](https://static-course-assets.s3.amazonaws.com/RSE50ES/module7/index.html#7.0.1.1)

# **Temática: OSPF de una sola área**

CISCO. (2014). OSPF de una sola área. Principios de Enrutamiento y Conmutación. Recuperado de [https://static](https://static-course-assets.s3.amazonaws.com/RSE50ES/module8/index.html#8.0.1.1)[course-](https://static-course-assets.s3.amazonaws.com/RSE50ES/module8/index.html#8.0.1.1)

[assets.s3.amazonaws.com/RSE50ES/module8/index.html#8.0.1](https://static-course-assets.s3.amazonaws.com/RSE50ES/module8/index.html#8.0.1.1) [.1](https://static-course-assets.s3.amazonaws.com/RSE50ES/module8/index.html#8.0.1.1)

# **Temática: Listas de control de acceso**

CISCO. (2014). Listas de control de acceso. Principios de Enrutamiento y Conmutación. Recuperado de [https://static](https://static-course-assets.s3.amazonaws.com/RSE50ES/module9/index.html#9.0.1.1)[course-](https://static-course-assets.s3.amazonaws.com/RSE50ES/module9/index.html#9.0.1.1)

[assets.s3.amazonaws.com/RSE50ES/module9/index.html#9.0.1](https://static-course-assets.s3.amazonaws.com/RSE50ES/module9/index.html#9.0.1.1) [.1](https://static-course-assets.s3.amazonaws.com/RSE50ES/module9/index.html#9.0.1.1)

# **Temática: DHCP**

CISCO. (2014). DHCP. Principios de Enrutamiento y Conmutación. Recuperado de [https://static-course](https://static-course-assets.s3.amazonaws.com/RSE50ES/module10/index.html#10.0.1.1)[assets.s3.amazonaws.com/RSE50ES/module10/index.html#10.](https://static-course-assets.s3.amazonaws.com/RSE50ES/module10/index.html#10.0.1.1) [0.1.1](https://static-course-assets.s3.amazonaws.com/RSE50ES/module10/index.html#10.0.1.1)

# **Temática: Traducción de direcciones IP para IPv4**

CISCO. (2014). Traducción de direcciones IP para IPv4. Principios de Enrutamiento y Conmutación. Recuperado de [https://static-course-](https://static-course-assets.s3.amazonaws.com/RSE50ES/module11/index.html#11.0.1.1)

[assets.s3.amazonaws.com/RSE50ES/module11/index.html#11.](https://static-course-assets.s3.amazonaws.com/RSE50ES/module11/index.html#11.0.1.1) [0.1.1](https://static-course-assets.s3.amazonaws.com/RSE50ES/module11/index.html#11.0.1.1)